**ФЕДЕРАЛЬНОЕ АГЕНТСТВО СВЯЗИ Федеральное государственное бюджетное образовательное учреждение высшего образования «САНКТ-ПЕТЕРБУРГСКИЙ ГОСУДАРСТВЕННЫЙ УНИВЕРСИТЕТ ТЕЛЕКОММУНИКАЦИЙ им. проф. М.А. БОНЧ-БРУЕВИЧА»** 

**\_\_\_\_\_\_\_\_\_\_\_\_\_\_\_\_\_\_\_\_\_\_\_\_\_\_\_\_\_\_\_\_\_\_\_\_\_\_\_\_\_\_\_\_\_\_\_\_\_\_\_\_\_\_\_\_\_\_\_\_\_\_**

# **А. Н. Ликонцев**

# **КОСМИЧЕСКИЕ И РАДИОРЕЛЕЙНЫЕ ЛИНИИ СВЯЗИ**

## *Исследование цифрового радиорелейного оборудования «Антерум 630»*

**Лабораторный практикум**

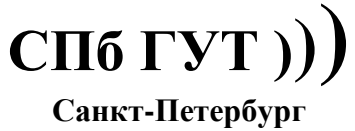

 **2018**

Л ..

#### Рецензент доцент кафедры РС и В (СПбГУТ) *В.М. Устименко*

*Рекомендовано к печати редакционно-издательским советом СПбГУТ*

#### **Ликонцев, А. Н.**

Л .. Лабораторный практикум по выполнению лабораторных работ и проведению практических занятий **«**Исследование цифрового радиорелейного оборудования «Антерум 630» / А. Н. Ликонцев ; СПбГУТ. – СПб., 2017 – с.

> Данный лабораторный практикум предназначен для бакалавров, обучающихся по специальности 11.03.01 «Радиотехника» , профиль «Радиотехнические системы», 11.03.02 «Инфокоммуникационные технологии и системы связи» профиль «Оптические системы и сети связи» и специалистов, обучающихся по специальности 11.05.04 «Инфокоммуникационные технологии и системы специальной связи».

> Лабораторные работы выполняются в рамках изучения дисциплин **«**Космические и радиорелейные линии связи» и «Радиорелейные и спутниковые системы специального назначения». Материалы указаний предназначены для использования в учебном процессе кафедры Радиосистем и обработки сигналов.

> В данном лабораторном практикуме приводятся сведения по работе на современном отечественном цифровом радиорелейном оборудовании «Антерум 630».

> > **УДК 621.396.946 (621.371.36) ББК 32.884.1**

#### **ВВЕДЕНИЕ**

Радиорелейная связь (РРС) - один из видов наземной связи, работающий в диапазоне дециметровых, сантиметровых и миллиметровых радиоволн. Этот вид связи использует цепочку ретрансляционных станций для передачи информации.

Радиорелейная связь имеет ряд преимуществ перед кабельной связью. При обеспечении связью на расстояние свыше 5 км целесообразно использовать радиорелейные линии (РРЛ), потому что в таком случае экономически более выгодно установить передачу данных с помощью радиорелейной связи, чем прокладывать кабель. К тому же, если район, в котором необходимо проложить кабель, густонаселен или наоборот находится далеко от линии связи, то экономические затраты при прокладке кабеля окажутся выше, чем при использовании радиорелейной линии связи (РРЛС). Скорость развертывания линии выше у РРЛ, она составляет всего несколько дней. Экономические затраты по обслуживанию станции являются низкими. Также преимуществом РРЛС является возможность передавать разнородную и разноскоростную информацию, приведенную к цифровому формату, с высокой скоростью передачи. В радиорелейной связи существует возможность построения разной конфигурации сети, отвечающей различным требованиям пользователей сети.

Цель работы -исследование пролета радиорелейной линии с помощью оборудования «*IMAOLIO* Антерум 630».

Задача лабораторного практикума - изучить действующий макет пролета радиорелейной линии, а именно:

- функции, выполняемые элементами структурной схемы оборудования, приведенной на рис.2.

- особенности функционирования оборудования.

Изучить различные виды модуляции, в частности: OPSK, OAM16, ОАМЗ2, ОАМ64 и ОАМ128.

До начала занятия необходимо подготовить отчет и выполнить расчеты. в заготовке отчета необходимо привести:

- цели и задач работы;

- структурную схему лабораторной установки (см. рис.13);

- результаты расчета основных характеристики пролета РРЛ для заданного номера варианта, в том числе:

- величину потерь сигнала в свободном пространстве;

- величину потерь сигнала в газах;

- величину потерь сигнала в осадках;

- величину запаса на замирания.

- значение отношения сигнал/шум по графику, представленному на рис.12.

Данные вариантов задания приведены в таблицах 1.а, 1.б, 1.в.

На самом занятии, после получения допуска к работе на оборудовании, студент по полученному значению отношения сигнал/шум должен определить вид сигнального созвездия. Проследить зависимость вида сигнального созвездия от изменения величины отношения сигнал/шум.

Определить чувствительность приемника для заданного вида модуляции при изменении величины отношения сигнал/шум.

Отчет должен содержать:

- титульный лист;
- цели и задачи работы;
- описание структурной схемы лабораторного макета;
- основные расчетные формулы;

- результаты лабораторной работы в виде сводной таблицы, образец которой приведен в таблице 5;

- диаграмму уровней на пролете РРЛ;

- измеренные значения;

- рисунок сигнального созвездия, соответствующее вашему варианту;

- выводы: выводы являются важной и неотъемлемой частью отчета и должны быть написаны каждым студентом самостоятельно.

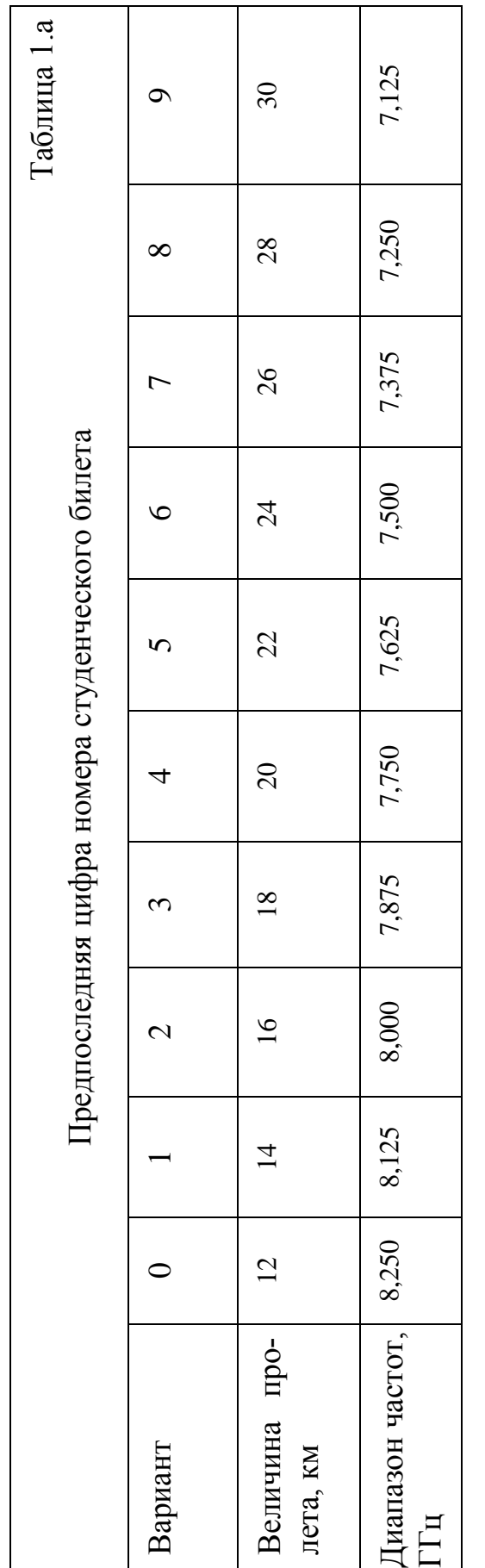

Таблица 1.б

Последняя цифра номера студенческого билета Последняя цифра номера студенческого билета

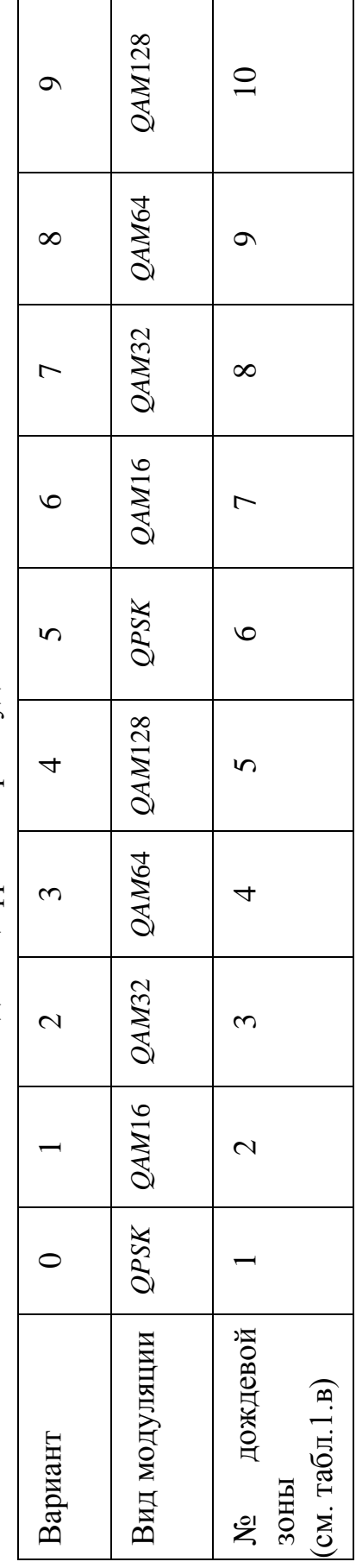

## Таблица 1.в

## Значения коэффициента интенсивности дождя **ξ**

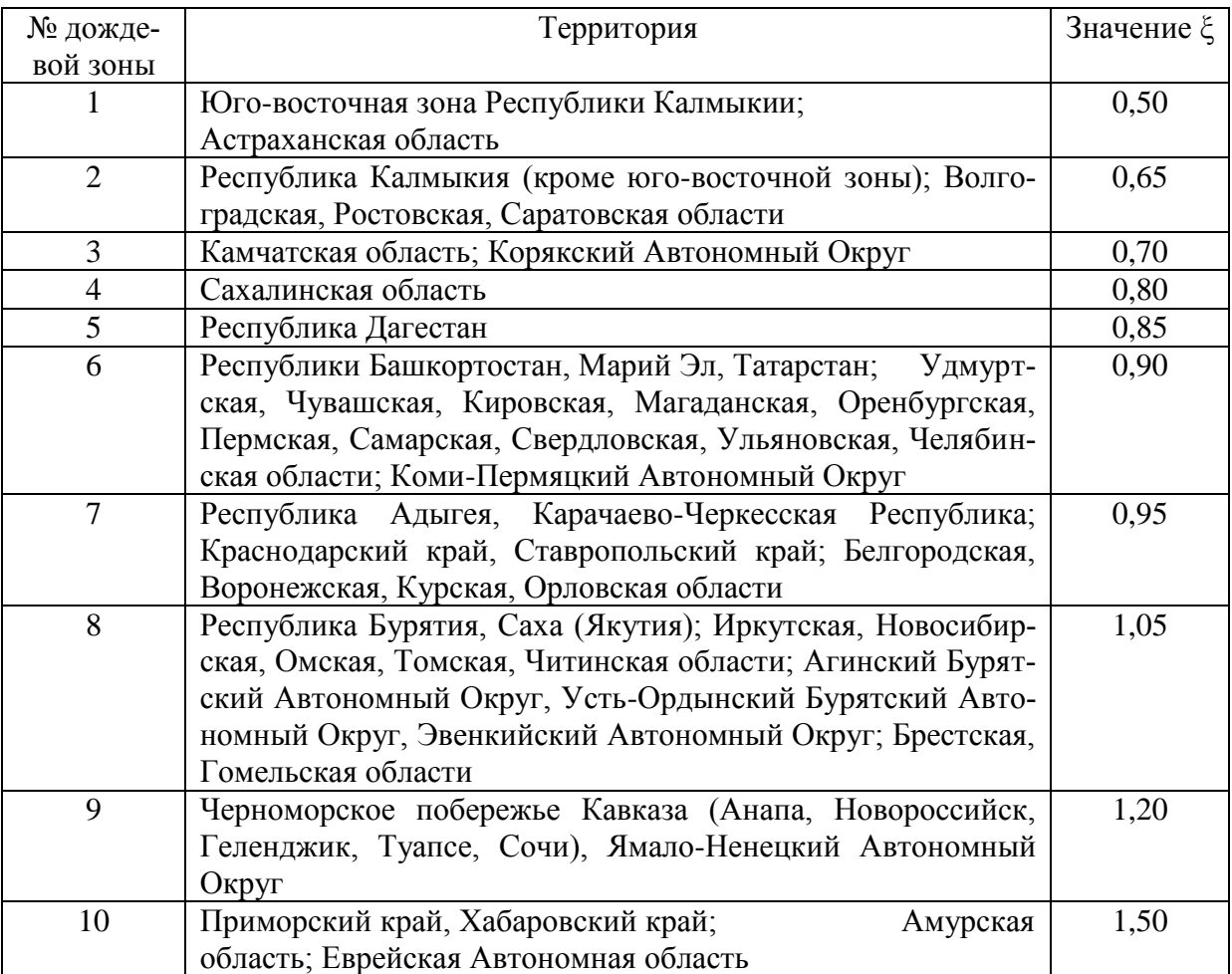

## **1. КРАТКОЕ ОПИСАНИЕ ОБОРУДОВАНИЯ «АНТЕРУМ 630»**

Микроволновое радиорелейное оборудование «Антерум 630» представляемое фирмой «*IMAQLIQ*» (Россия, Санкт-Петербург) предназначено для организации местных и внутризоновых цифровых беспроводных сетей связи со скоростями от 4*Е*1 (4 <sup>х</sup> 2,048 Мбит/с) до 2*STM*-1 (2 <sup>х</sup> 155,52 Мбит/с) в диапазонах частот 6-38 ГГц.

Оборудование построено по гибкой структуре, которая позволяет решать практически любые задачи, возникающие при передаче цифровых потоков *PDH*, *SDH* иерархий и каналов быстрого интернета.

Некоторые примеры применения оборудования:

- цифровые радиорелейные линии и сети связи;
- системы связи между базовыми станциями мобильной связи;
- сети связи для передачи цифровых интернетовских потоков;
- системы распределения сигналов цифрового телевидения;
- системы связи для мониторинговых и охранных систем.

Компоновка оборудования традиционна для современных беспроводных систем. Основу составляют два блока - внутренний модуль (indoor), устанавливаемый в помещении и наружный модуль (outdoor), который, совместно с антенной, размещается на антенной опоре (рис.1). Связь между этими модулями осуществляется при помощи коаксиального кабеля длиной 200-300 м. Параболическая антенна крепится к трубостойке диаметром 90- 150 см крепёжно-юстировочным устройством, а внешний модуль (приемопередатчик) пристегивается к антенне специальными защелками.

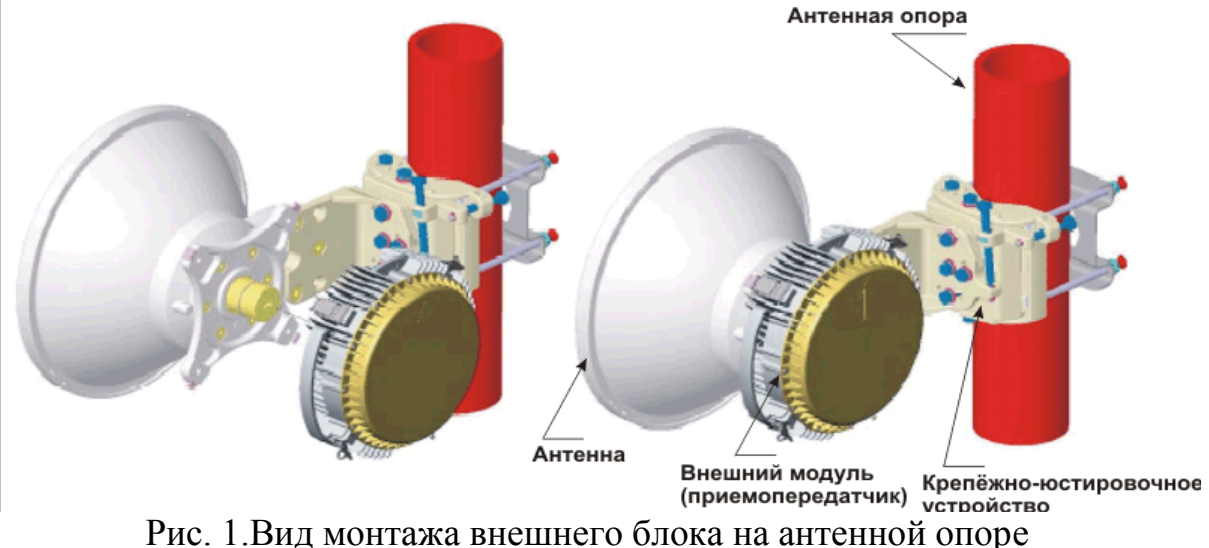

Крепёжно-юстировочное устройство снабжено шарнирами и регулировочными элементами, которые позволяют поворачивать антенну по вертикали и горизонтали для настройки (юстировки) на антенну корреспондента.

На рис.2 показана обобщенная структурная схема оборудования, состоящая из двух станций – **А** и **Б**, между которыми устанавливается двусторонняя связь. Внутренние блоки располагаются в помещении, а наружные блоки (вместе с антенной) устанавливаются на антенной опоре или на высотном здании, опоре линии электропередач и др Порядок прохождения сигналов в одном направлении следующий. Цифровой поток поступает на внутренний блок станции **А**, где проводится обработка сигнала в тракте основной полосы (**ТОПпд**). Обработка заключается в ряде операций, облегчающих функционирование цифровой системы связи, в том числе перемежение, скремблирование и помехоустойчивое кодирование. После обработки цифровой поток подается на модулятор, работающий на промежуточной частоте (*f***пч.пд -** для данного оборудования – 350 МГц). Модулятор с программным управлением обеспечивает многоуровневую модуляцию *QPSK*, 16 *QAM*, 32 *QAM*, 64 QAM или 128 *QAM*. Промодулированный сигнал промежуточной частоты после прохождения через фильтры (**Ф**) по коаксиальному кабелю подается на вход передатчика (**Пд**) внешнего блока. В передатчике сигнал промежуточной частоты преобразуется в сигнал с рабочей частотой радиосистемы *f***1 ,** который проходит через дуплексер (**Д**) и излучается антенной в направлении станции **Б**. Дуплексер это устройство, предназначенное для работы приемника и передатчика через одну антенну. На станции **Б** сигнал принимается приемной антенной и поступает через дуплексер (**Д)** в приемник (**Пр**). Приемник осуществляет усиление принятого сигнала, преобразование его в промежуточную частоту (*f***пч**.**пр -** 140 МГц) и усиление сигнала промежуточной частоты. С выхода приемника сигнал поступает через соответствующие фильтры по коаксиальному кабелю во внутренний блок станции **Б**. Затем сигнал демодулируется (**Дм**) и подвергается обработке в тракте основной полосы приема (**ТОПпр**). Затем сигнал подается потребителям в виде цифрового потока. Передача цифрового потока в противоположном направлении производится аналогично. Отличие заключается только в том, что в обратном направлении система использует уже другую рабочую частоту $f_2$ .

*Основные возможности оборудования* «Антерум 630»*.* Приемопередающая аппаратура (наружный блок) «Антерум 630» обеспечивает работу в одном из диапазонов частот 6, 8, 11, 13, 15, 18, 23 или 38 ГГц.

Внутренний блок позволяет производить выбор нескольких параметров пропускной способности, устанавливать тип модуляции, выбирать радиочастотные каналы и уровни выходной мощности, что обеспечивает соответствие общемировым стандартам и требованиям по спектральной эффективности системы связи. Часть этих возможностей - различные виды модуляции и различные комбинации цифровых потоков, которые могут задаваться пользователем. Как видно из рис. 3, вид модуляции ( QAM) устанавливается в зависимости от ширины спектра сигнала.

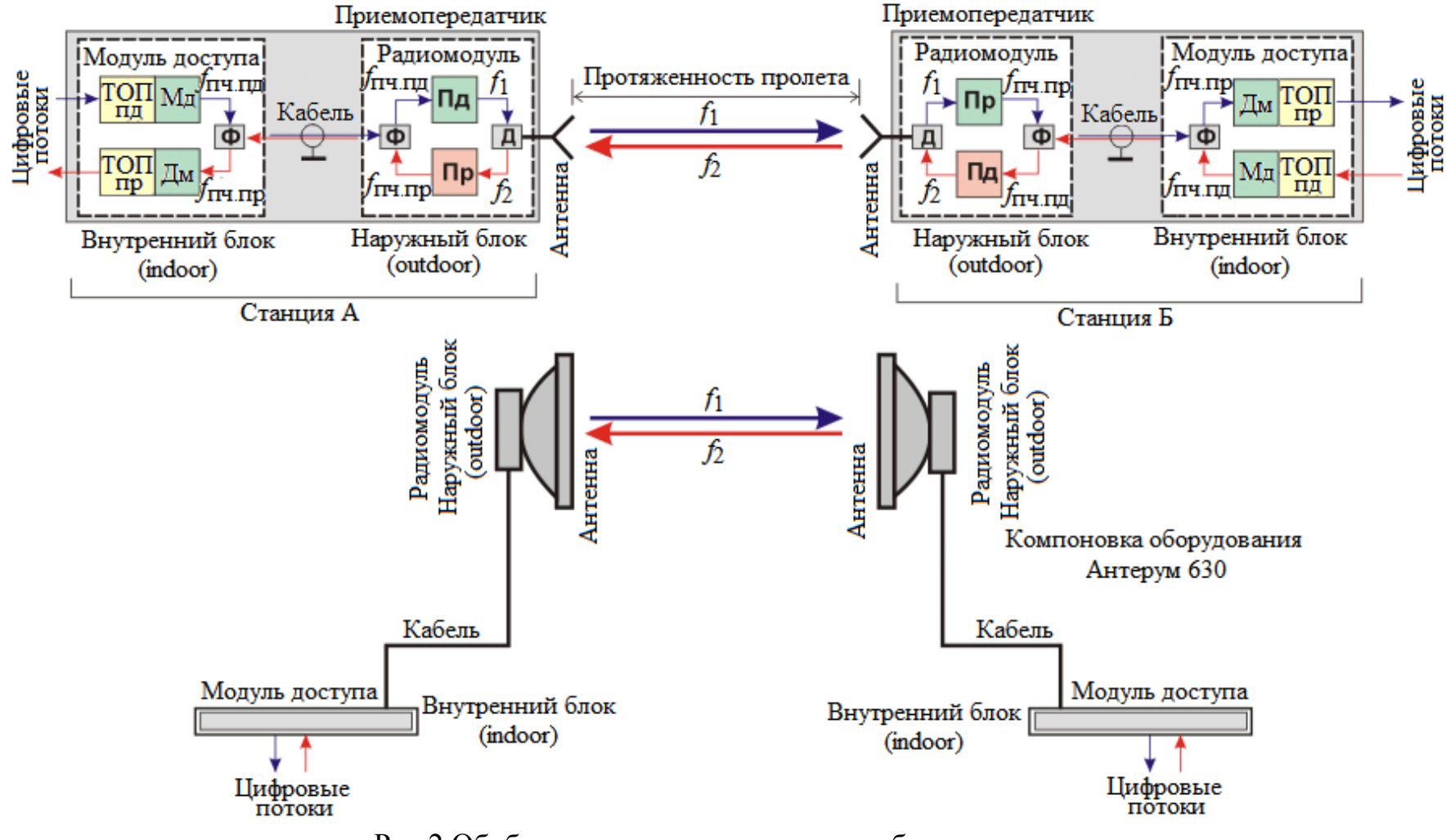

Рис.2.Обобщенная структурная схема оборудования

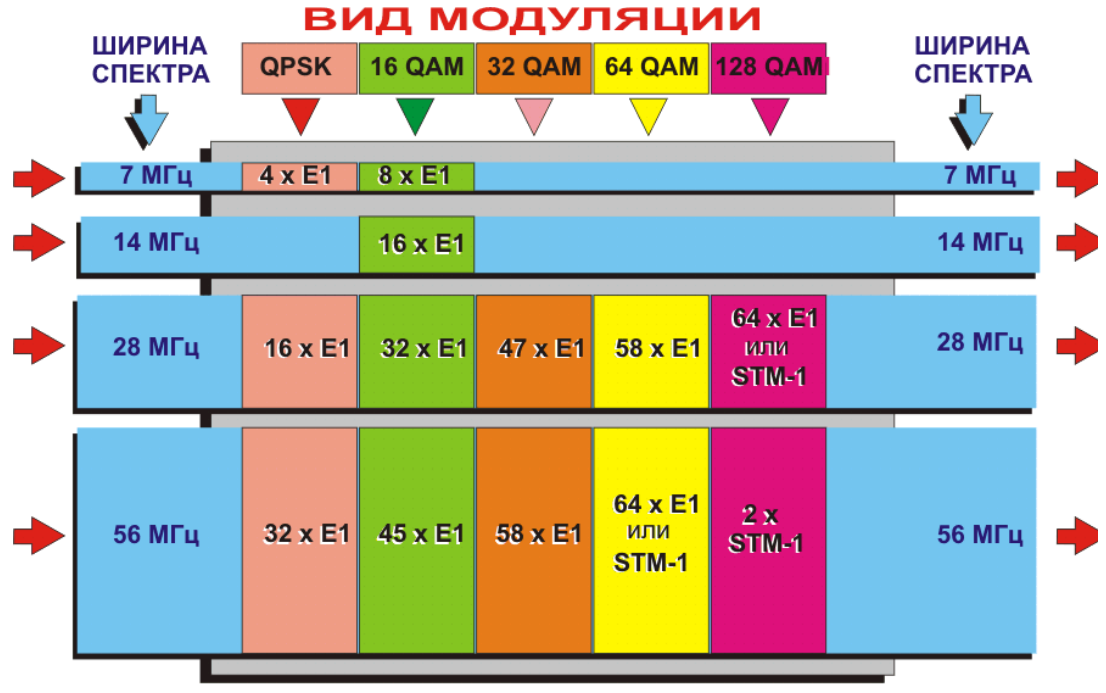

Е1-2.048Мбит/с, STM-1-155.52 Мбит/с

Рис.3. Виды модуляции и комбинации цифровых потоков, которые могут задаваться пользователем

Таким образом, скорости цифровых потоков, которые могут передаваться при помощи оборудования «Антерум 630» от 8 до 311 Мбит/с в полосе частот от 7 до 56 МГц. Кроме того можно передавать потоки *Ethernet* 100Base-TX и др. Конструкция внутреннего блока разработана с учетом ее независимости от рабочей частоты. Широкие возможности внутреннего модуля реализуются при помощи цифровых интегральных схем на базе высокоскоростных сигнальных процессоров. Это позволило в следующей разработке оборудования обеспечить режим адаптивной модуляции, при которой выбор возможностей аппаратуры происходит автоматически в зависимости от условий распространения радиосигналов.

Важной особенностью оборудования является возможность работы в режиме «динамической адаптивной регулировки мощности передатчика» (АdТРС). В большинстве радиорелейных структур адаптивная регулировка мощности передатчика осуществляется в зависимости от уровня сигнала на входе приемника. Ранее такие методы использовались в системах радиосвязи, например, в системах автоматического управления мощностью передачи (АТРС), где выходная мощность при хороших условиях передачи снижается, что позволяет сократить потребление электроэнергии и уменьшить уровень помех в сети. Структура, организованная в оборудовании «Антерум 630» использует более сложный алгоритм, в котором динамическая регулировка мощности передатчика зависит еще и от качества канала (от коэффициента ошибок). Следовательно, эта структура позволяет бороться и с помехами.

Оборудование «Антерум 630» может функционировать без резервирования  $(1+0)$  и с резервированием  $(1+1)$ .

Краткое описание внутреннего и внешнего модуля оборудования «Антерум 630» приведено в Приложении 1.

Подробные технические параметры оборудования «Антерум 630» приведены в Приложении 2.

Основные принципы работы системы адаптивной модуляции кратко описаны в Приложении 3.

Система управления и контроля оборудования «Антерум 630». Система управления и контроля позволяет проводить управление при помощи персонального компьютера и мониторинг состояния, как отдельных терминалов, так и всей радиорелейной сети. Обобщенная структурная схема системы показана на рис.4. Основная программа управления размещается на сервере, работающего на операционной системе UNIX с базой данных Oracle. Сервер позволяет проводить управление до 10000 терминалов. Клиентская часть системы управления работает под управлением операционной системы Windows на аппаратной платформе PC и выполняет функции управляющей консоли сервера. Связь между клиентской частью и сервером производится через сеть (к примеру - Internet) по протоколу SNMP. Связь внутреннего модуля оборудования «Антерум 630» с клиентским компьютером осуществляется через последовательный порт RS-232. В дальнейшем предполагается формировать эту связь через порты USB.

Вывод основной информации на клиентском персональном компьютере проводится через браузер Internet Explorer. Корректный вывод графической информации поддерживается программой Java Runtime Environment v1.5 или выше, которая инсталлирована на клиентском персональном компьютере.

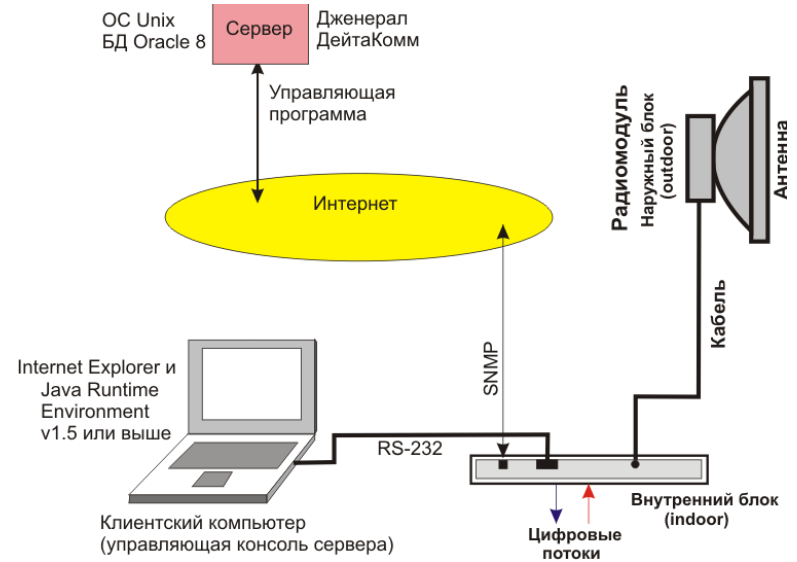

Рис.4. Конфигурация системы управления «Антерум 630»

### **2. ТЕОРЕТИЧЕСКИЙ РАСЧЕТ ОСНОВНЫХ ПАРАМЕТРОВ ПРОЛЕТА ЛИНИИ СВЯЗИ, ОБОРУДОВАННОГО АППАРАТУРОЙ «АНТЕРУМ 630»**

Ослабление сигнала в фидерных линиях передатчика *L*фпрд и приемника *L*фпрм в оборудовании «Антерум 630» практически равно 0 дБ, поскольку приемопередающий блок соединяется с антенной с помощью короткого отрезка волновода. При больших диаметрах раскрыва параболических антенн их присоединение производится короткими отрезками гибкого волновода, потери в которых *L*фпрд = *L*фпрм не превышают 0,5 дБ.

Потери в дуплексерах *L*дуп определяется параметрами аппаратуры. При моноблочной конструкции, данные на уровень мощности передатчика и пороговые значения уровня сигнала на входе приемника, часто относят к точкам, соответствующим уровням на антенном волноводном соединителе. В этих случаях величина потерь *L*дуп = 0. Дополнительные потери *L*доп складываются из потерь в антенных обтекателях *L*ао и потерь от перепада высот подвеса приемной и передающей антенн  $L_{\text{TB}}$  ( $L_{\text{TOT}} = 1..2$  дБ).

Потери сигнала в свободном пространстве *L*<sup>0</sup> обуславливаются сферическим расхождением фронта волны. Помимо этого ослабления наблюдаются потери в газах и осадках. Эти ослабления можно смоделировать с помощью ослаблением сигнала в аттенюаторах **1** и **2** лабораторного макета (рис.8).

Потери сигнала в свободном пространстве определяются по приведенной формуле

$$
L_0 = 20lg(4,189.10^4 \cdot R_0 \cdot f), \, \text{dB}, \tag{1}
$$

где *R*<sup>0</sup> - протяженность интервала РРЛ, км, *f* - рабочая частота, ГГц.

Затухание в газах атмосферы *L*газ рассчитывается по формуле

$$
L_{\text{ras}} = (\gamma_{\text{H2O}} + \gamma_{\text{O2}}) \cdot R_0, \, \text{A}\text{B},\tag{2}
$$

где  $\gamma_{H2O}$ ,  $\gamma_{O2}$  - погонные затухания в водяных парах и атомах кислорода атмосферы (дБ/км). Для частот лабораторного макета  $\gamma_{H20} \approx \gamma_{02} \approx 0,005$  дБ/км.

Интенсивность дождя *J*<sub>д1</sub> можно рассчитать по формуле

$$
J_{\rm \pi 1} = 2.5 \cdot 10^5 \cdot \text{III}^{-2} \xi (\rm \text{I} + 25)^{-0.3}, \text{MM} / \text{V}, \tag{3}
$$

где Д – долгота середины интервала, определяемая как среднее значение долготы оконечных ЦРРЛ интервала, град;

 Ш - широта середины интервала, определяемая как среднее значение широты оконечных ЦРРЛ интервала, град;

**ξ** - значения коэффициента интенсивности дождя.

Значения Ш и Д необходимо выбрать в пределах заданной дождевой зоны.

Произведение погонного затухания γ на длину пролета *R*<sup>0</sup> и на коэффициент интенсивности дождя ξ даст величину ослабление в дожде *L*д. Для интенсивности дождя с учетом коэффициента пространственной неравномерности дождя *К*н(*J*д1) рассчитывают погонное затухание сигнала γ

$$
\gamma = k J_{\scriptscriptstyle{\text{I}}1}^{\alpha} \cdot K_{\scriptscriptstyle{\text{H}}}(J_{\scriptscriptstyle{\text{I}}1}), \, \text{J} \text{B}/\text{KM}, \tag{4}
$$

где *К*н(*J*д1) - коэффициент пространственной неравномерности дождя (рис.5); коэффициенты *k* и α определяются путем расчета или из графиков. Погонное затухание сигнала γ для частот лабораторного макета ориентировочно равно

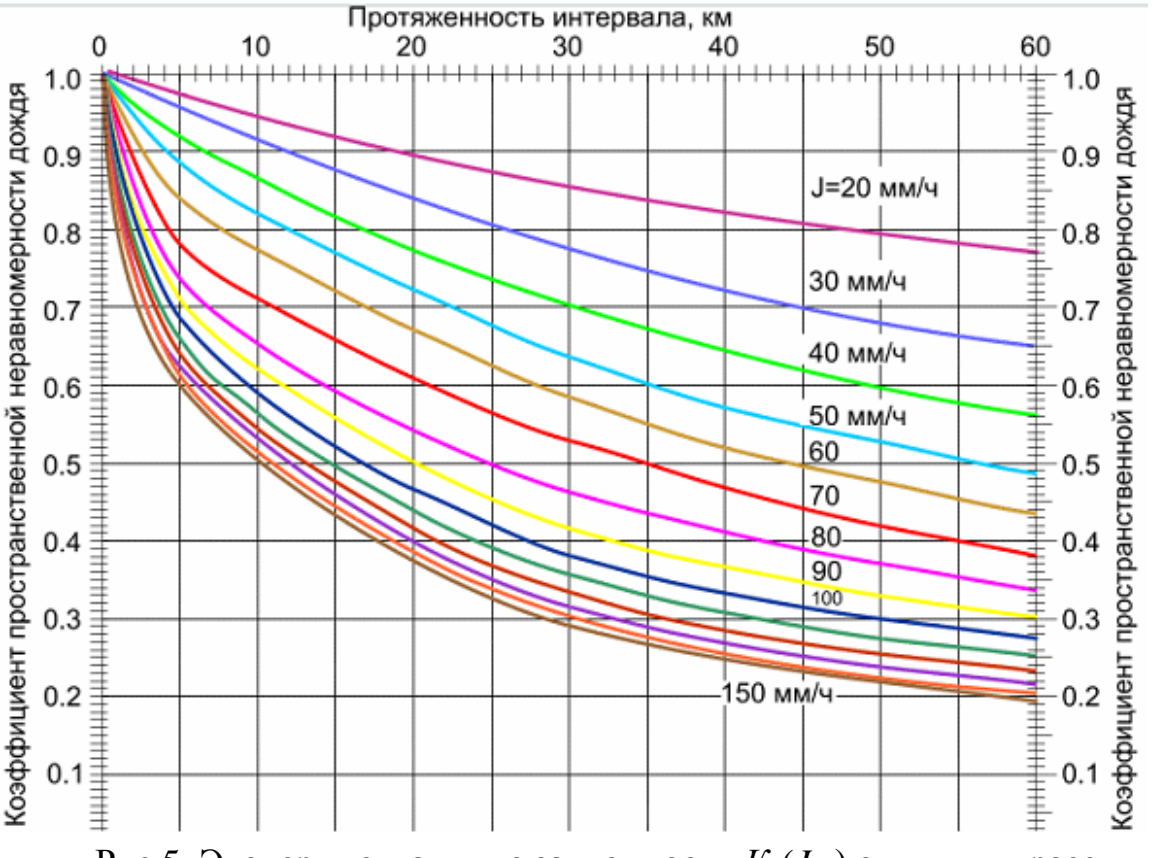

$$
\gamma \approx 0,004 J_{\rm \mu 1}^{1,4} \cdot K_{\rm \mu}(J_{\rm \mu 1}), \,\, \mu K_{\rm \mu}.
$$
 (4a)

Рис.5. Экспериментальные зависимости  $K<sub>H</sub>(J<sub>u1</sub>)$  от длины трассы

Как известно, работа цифровых систем связи характеризуется *коэф-* $\phi$ ициентом ошибок  $k_{\text{out}} = N_{\text{out}} / N$ , где  $N$  - число переданных символов,  $N_{\text{out}}$ - число ошибочно принятых символов.

Важнейшим параметром для расчета цифровой системы радиосвязи является *запас на замирания М*(*k*oш). Запас на замирания представляет собой разницу между уровнями сигнала на входе приемника в отсутствии замираний и пороговым уровнем сигнала на входе приемника (рис.6), при котором коэффициент ошибок  $k_{\rm out}$  =  $10^{-3}$ .

В разработанном действующем макете не используются антенны, но для теоретического расчета *P*прм необходимо рассчитать коэффициенты усиления параболических антенн передатчика и приемника  $G_{npq}$ ,  $G_{npm}$ , считая, что их диаметр составляет 0,3 м.

Коэффициент усиления однозеркальной параболической антенны определяется приближенной формулой

$$
G = 20lgD + 20lgf + 17,5 \, , \, \, \mu\text{B},\tag{5}
$$

где *D* - диаметр раскрыва зеркала, м;

 *f* - рабочая частота, ГГц .

Уровень сигнала на входе приемника

$$
P_{\text{IPM}} = P_{\text{IPA}} + G_{\text{IPA}} + G_{\text{IPM}} - L_0 - L_{\phi \text{IPA}} - L_{\phi \text{IPM}} - L_{\text{T}} - L_{\text{A}} - L_{\text{A} \text{V}} - L_{\text{A} \text{O} \text{I}}, \quad \text{ABM}, \tag{6}
$$

где *Р*прд - уровень мощности передатчика, дБм;

*L*ф.прд, *L*ф.прм - ослабление сигнала в фидерных линиях, дБ, которые определяются произведением длины фидера *l* в метрах на погонное затухание фидера α в дБ/м.

Запас на замирания определяется по формуле

$$
M(k_{\text{OIII}}) = P_{\text{IPM}} - P_{\text{IPM}.\text{IIOp}},\tag{7}
$$

где *P*прм - уровень сигнала на приеме в отсутствии замираний, *Р*прм.пор пороговый уровень сигнала на входе приемника при коэффициенте ошибок  $k_{\text{OIII}} = 10^{-3}$  (определяется из параметров аппаратуры).

Из диаграммы уровней видно, что сигнал с выхода передатчика *P*прд, проходит через полосовой фильтр дуплексера (**ПФ**), в котором уровень сигнала уменьшится за счет потерь и поступает через фидерную линию к передающей антенне с коэффициентом усиления  $G_{\text{MDL}}$ . В случае многоствольных систем сигнал пройдет еще и через устройство объединения и разделения стволов (**РОС**). В фидерной линии уровень сигнала еще уменьшится, а в передающей антенне увеличится на величину  $G_{nnn}$ .

При прохождении пролета длиной *R*<sup>0</sup> уровень сигнала падает за счет сферического расхождения фронта волны в свободном пространстве *L*0, потерь в газах атмосферы *L*газ, потерь в дожде *L*д и некоторых дополнительных потерь. Общее ослабление сигнала за счет указанных причин может достигать 130…140 дБ и более.

В приемной антенне уровень сигнала увеличится на величину *G*прм, затем уменьшится в фидерной линии приемника, в **РОС** и **ПФ** и поступит на вход приемника с уровнем *P*прм.о. Это значение получается при отсутствии замираний сигнала на пролете радиорелейной линии и при распространении радиоволн в свободном пространстве. В реальной атмосфере добавятся потери *L*газ и *L*д. Величина *Р*прм.пор приводится в технических параметрах аппаратуры.

Запас на замирания *М*(*k*oш) должен находиться в пределах 37…43 дБ. При меньших значениях *М*(*k*oш), устойчивой связи может не быть, а при значениях, превышающих эти пределы - параметры системы, и следовательно, ее стоимость будут завышены. Поэтому, изменяя значения коэффициентов усиления антенн, величину выходной мощности передатчика, значения рабочих частот и др. необходимо добиться, чтобы величина запаса на замирания находилась в заданных пределах при минимальных размерах антенн.

Пользуясь соотношениями (1) - (7) студентам необходимо рассчитать запас на замирания для данного пролета.

На рис.6 приведена упрощенная структурная схема интервала радиолинии с соответствующей диаграммой уровней сигналов. Диаграмма уровней строится в уровнях, выраженных через децибелы (дБ). Уровни мощности сигналов выражаются в децибелах по отношению к 1 мВт и обозначаются дБм.

Далее следует по заданному значению BER и виду модуляции определить с помощью графика на рис.7 значение отношения сигнал/шум.

Результаты расчета необходимо свести в таблицу – (табл.4).

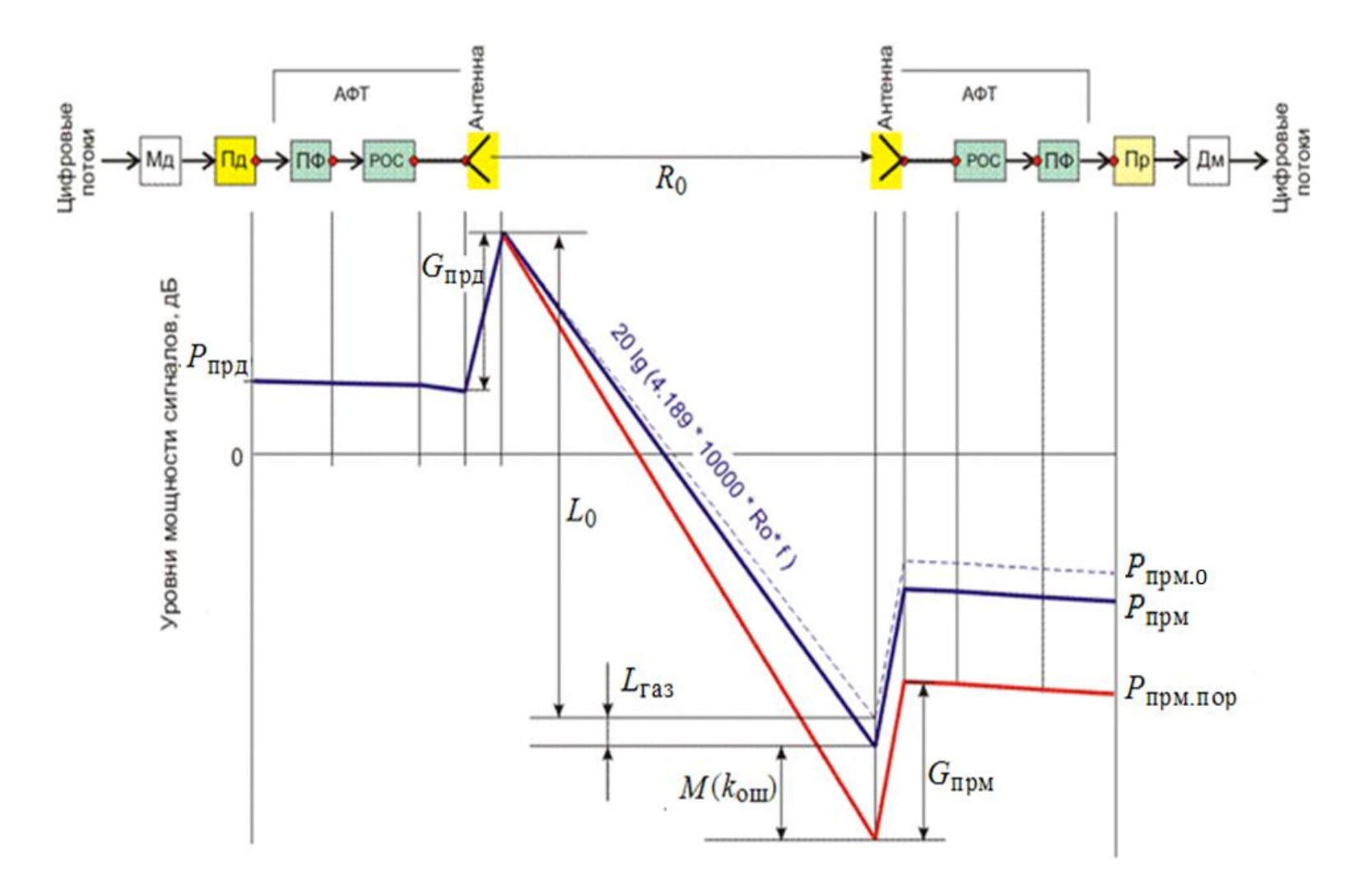

Рис. 6. Пример диаграммы уровней на пролете линии связи

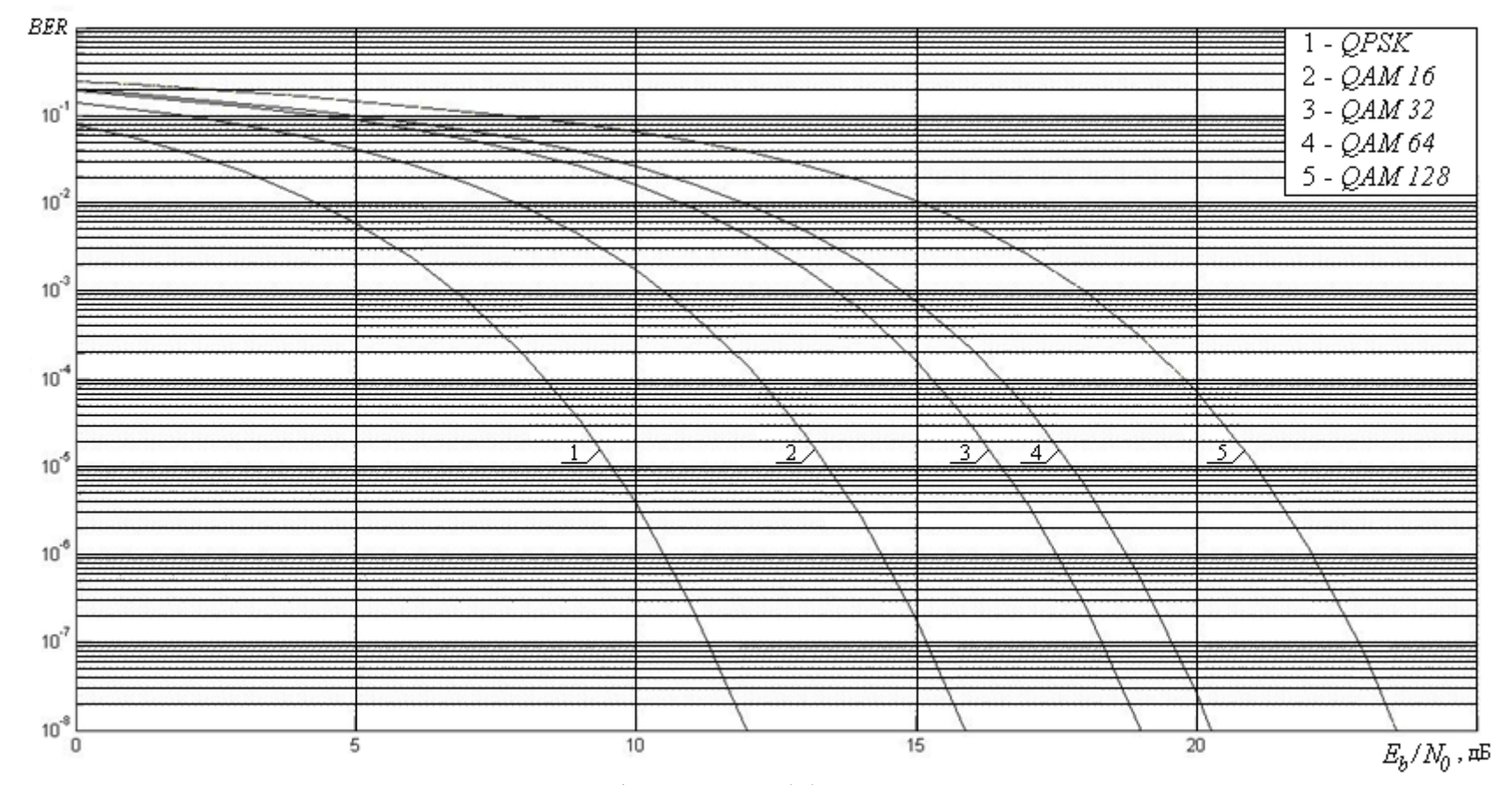

Рис.7.Зависимость величины отношения сигнал/шум от коэффициента битовых ошибок и вида модуляции

## **3.РАБОТА С ЛАБОРАТОРНЫМ МАКЕТОМ**

#### **3.1.Описание действующего макета пролета радиорелейной линии**

Макет пролета радиорелейной линии связи может быть представлен в виде, показанном на рис.8.

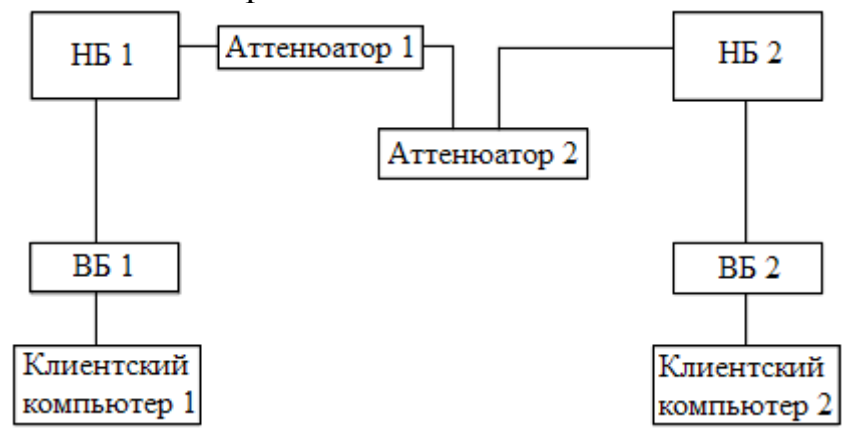

Рис.8.Схема лабораторного макета пролета радиорелейной линии

В данной схеме **НБ 1** и **НБ 2** – наружные блоки «Антерум 630», **ВБ 1** и **ВБ 2** – внешние блоки «Антерум 630», **Аттенюатор 1** и **Аттенюатор 2** – устройства, понижающие интенсивность сигнала. В качестве **Аттенюатор 1** используется аттенюатор *PE*9829 фирмы *PASTERNACK*, работающий на частотах 7,05-10,00 ГГц. **Аттенюатор 1**подключается к наружному блоку напрямую, предоставляя постоянное ослабление сигнала на 30 дБ, что предотвращает подачу чрезмерно высокого сигнала на приемник и выход его из строя. В качестве **Аттенюатор 2** применен поляризационный волноводный аттенюатор Д3-32А, работающий на частотах 6,85-9,93 ГГц, имеющий пределы ослабления 0-70 дБ. Данный аттенюатор необходим для изменения ослабления мощности передаваемого сигнала с целью изменения значения отношения сигнал/шум. Данный аттенюатор подключается к **Аттенюатор 1** и **НБ 2** с помощью коаксиальных кабелей. **Клиентский компьютер 1** и **Клиентский компьютер 2** – персональные компьютеры, предназначенные для управления оборудованием и подключенные к нему коммутационным кабелем.

Следует учесть, что данная структурная схема может быть скорректирована. А именно: для исследования работы РРЛ не обязательно использование двух клиентских компьютеров. Управление радиостанциями возможно с помощью одного ПК, но автоматическая настройка не подключенного к управляющему устройству конца пролета РРЛ будет происходить только в том случае, если до изменения настроек передачи была установлена связь между станциями. Но даже если связь не была установлена можно изменить параметры одной станции, подключиться к другой и установить необходимые параметры на ней, и тем самым настройка пролета будет осуществлена.

В помещении для установки внутреннего блока должна иметься возможность для подключения от источника питания минус 48 Вольт. Помещение должно быть оборудовано контуром заземления, а также оборудованием, используемым для создания сети, например, маршрутизатором или ПК.

Подход к блоку должен быть свободен со стороны передней панели для обеспечения доступа к клеммам заземления, а также к индикаторам и элементам управления.

### 3.2. Указания по включению и опробованию работы лабораторного макета

Соединение «Антерум 630» с персональным компьютером (ПК) производится с помощью компьютерного сетевого кабеля, который подключают к разъему NMS1 на панели внутреннего блока.

После проверки лаборантом или преподавателем коммутации оборудования включите источник питания минус 48 Вольт;

Для настройки связи между ПК и внутренним блоком «Антерум 630» необходимо:

- открыть в панели управления ПК сетевые подключения и в свойствах Ethernet адаптера ввести IP адрес компьютера той же подсети, что и терминал изделия. Например: если IP адрес изделия - 192.168.24.122, то IP адрес компьютера должен иметь первые три октета - 192.168.24, а последний октет должен отличаться от IP адреса изделия (любая цифра от 1 до 254 исключая  $14$ :

- по истечении не менее чем одной минуты после включения изделия запустите на компьютере *Internet Explorer*. Для корректного отображения меню и окна состояний изделия на компьютере должно быть установлено приложение Java Runtime Environment v1.5. В строку «Адрес» введите адрес изделия и нажмите «*Enter*». Система выведет запрос на ввод имени пользователя и пароля доступа, как показано на рис. 9;

- Введите в окне "User Name" - labanterum, а в окне "Password" -**630anterum** и нажмите «ОК». В главном окне нажмите "View Status Panel" для открытия панели состояний изделия расположенного в правой части экрана.

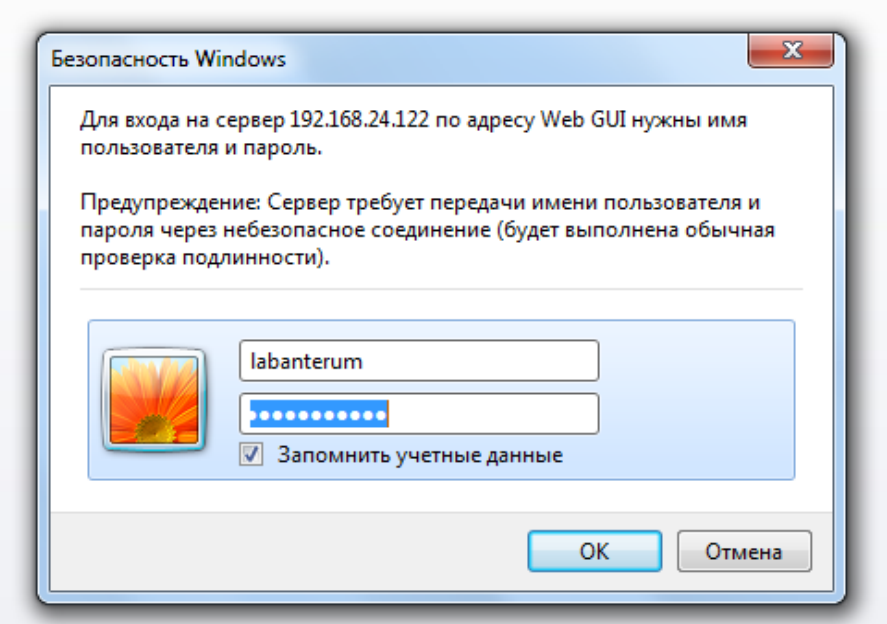

Рис.9. Ввод имени пользователя и пароля (картинку заменю)

В данной работе будет использовано несколько пунктов меню (табл.2), работа с которыми описана ниже.

Таблица 2

Навигатор по меню *Administration* при работе на ПК лабораторной установки

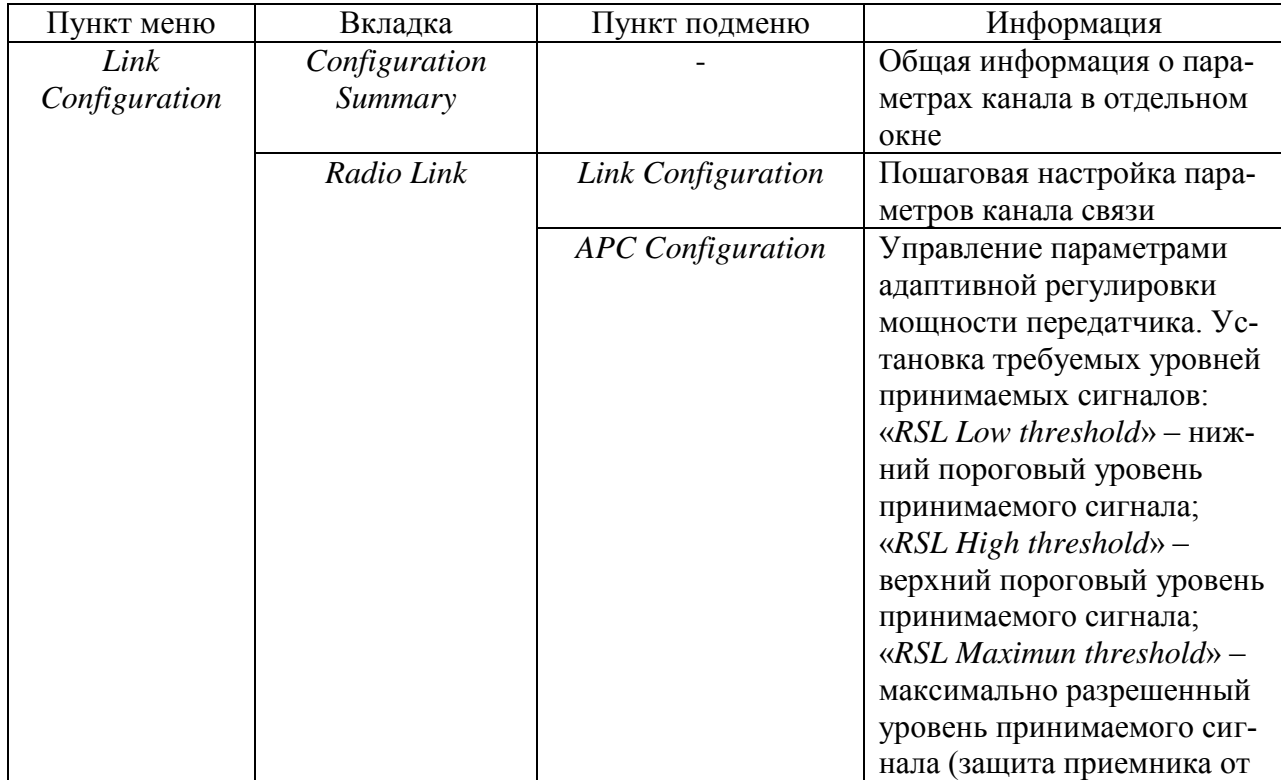

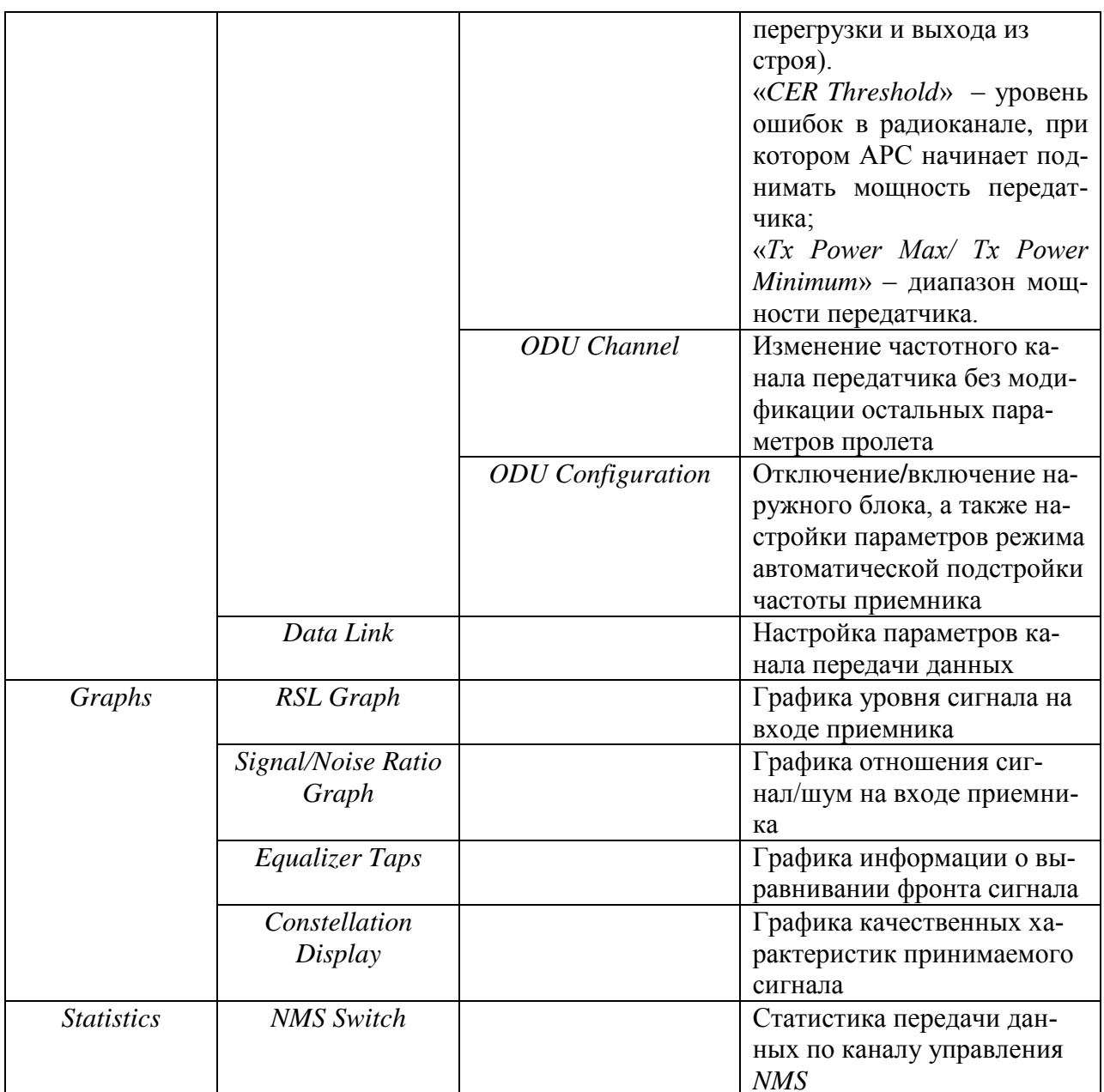

Меню **Ноте** содержит основную информацию об оборудовании. Меню Administration служит для установки сетевых параметров. Network Configuration - пункт подменю Ethernet NMS Configuration вкладки Network Configuration, позволяет установить конфигурации NMS - Системы управления сетью.

Пункт меню Link Configuration предоставляет возможность мониторинга и конфигурации параметров пролета. В частности, *Configuration* **Summary** отображает общую информацию о параметрах канала в отдельном окне.

Вкладки Radio Link и Data Link предназначены соответственно для настройки параметров радиоканала и канала передачи данных. Вклалка Radio Link, пункт подменю APC Configuration позволяет управлять парамет-

рами адаптивной регулировки мощности передатчика. Вкладка *Radio Link*, пункт подменю *Link Configuration* представляет собой пошаговую настройку параметров канала связи. На первом шаге выбирается режим работы наружного блока – защищенная или незащищенная конфигурация. Вкладка *Radio Link*, пункт подменю *ODU Channel* предназначен для изменения частотного канала передатчика без модификации остальных параметров пролета. Вкладка *Radio Link*, пункт подменю *ODU Configuration* предназначен для отключения/включения наружного блока, а так же настройки параметров режима автоматической подстройки частоты приемника. Вкладка *Graphs* содержит информацию о различных параметрах пролета в графическом виде за определенный промежуток времени.

Вкладка *Graphs*, пункт меню *RSL Graph* отображает уровень сигнала на входе приемника. При подведении курсора к графику в точке изменения можно посмотреть уровень и время этого изменения.

Вкладка *Graphs*, пункт меню *Signal/Noise Ratio Graph* отображает отношение сигнал/шум на входе приемника.

Вкладка *Graphs*, пункт меню *Equalizer Taps* отображает информацию о выравнивании фронта сигнала.

Вкладка *Graphs*, пункт меню *Constellation Display* отображает качественные характеристики принимаемого сигнала. В зависимости от типа модуляции, количество групп точек приема будет различным (на рисунке показан вариант для модуляции 16*QAM*).

Вкладка *Statistics*, пункт меню *NMS Switch* отображает статистику передачи данных по каналу управления *NMS*.

*АРС* (*Adaptive Power Control*) автоматически управляет уровнем приемного сигнала в целях обеспечения устойчивости и качества связи радиорелейного пролета при ухудшении условий прохождения радиочастотного сигнала.

Войдите в меню конфигурации АРС *Link Configuration* **–** *Radio Link* **–** *APC Configuration*. Установите требуемые уровни принимаемых сигналов.

Для получения сигнальных созвездий необходимо настроить оборудование на исследуемый вид модуляции с помощью вкладки «*Link Configuration*». После успешной настройки перейти во вкладку «*Constellation*», где происходит построение сигнальных созвездий. Необходимо подождать 1-4 минуты, в зависимости от номера *QAM*. Чем выше номер *QAM*, тем дольше необходимо ждать полного построения сигнального созвездия.

Таблица 3

*NMS* Система управления сети *АРС* Адаптивный контроль мощности *RSL* Уровень принимаемого сигнала *RSL Low threshold»* Нижний пороговый уровень принимаемого сигнала *RSL High threshold* **Bepxний пороговый уровень принимаемого сигнала** 

Расшифровка сокращений и перевод некоторых аббревиатур

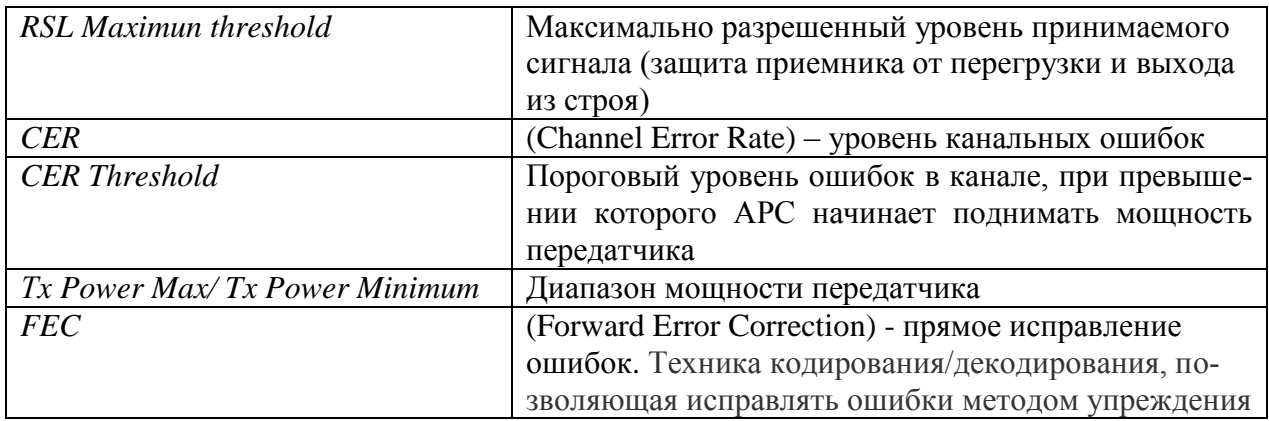

Графику качественных характеристик принимаемого сигнала можно оценить с помощью вида «сигнального созвездия» (рис.10). Оценка производится с помощью ПК меню «Graphs» подменю «Constellation Display».

Чувствительность приемника является одним из важнейших параметров оборудования. Чувствительность характеризует способность приемника принимать слабые сигналы и определяется, как минимальный уровень входного сигнала устройства, необходимый для обеспечения требуемого качества полученной информации.

Чтобы определить чувствительность «Антерум 630» при различных видах модуляции необходимо настроить оборудование на исследуемый вид ОАМ и с помощью поляризованного волноводного аттеню атора (на структурной схеме макета представлен в виде Аттенюатор 2) увеличивать ослабление до тех пор, пока на вкладке ПК Signal/Noise Ratio Graph индикатор Signal/Noise, находящийся в правой части экрана, не загорится красным цветом, как показано на рис.11. Необходимо найти начальное значение отношения сигнал/шум, при котором данный индикатор загорается красным, это значение и будет являться пороговым значением отношения сигнал/шум, а значение в графе Far End RSL будет являться чувствительностью приемника.

Результаты расчетов и исследований необходимо свести в таблицы 3.3 и 3.4, соответственно.

Таблица 3.3

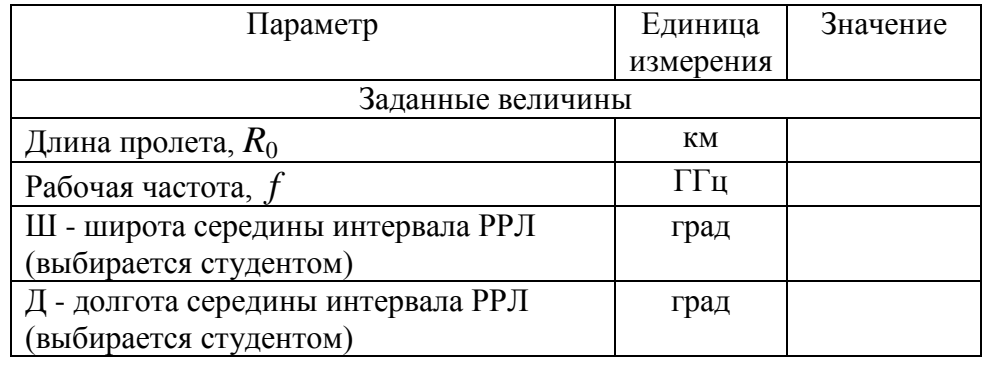

#### Результаты расчетов

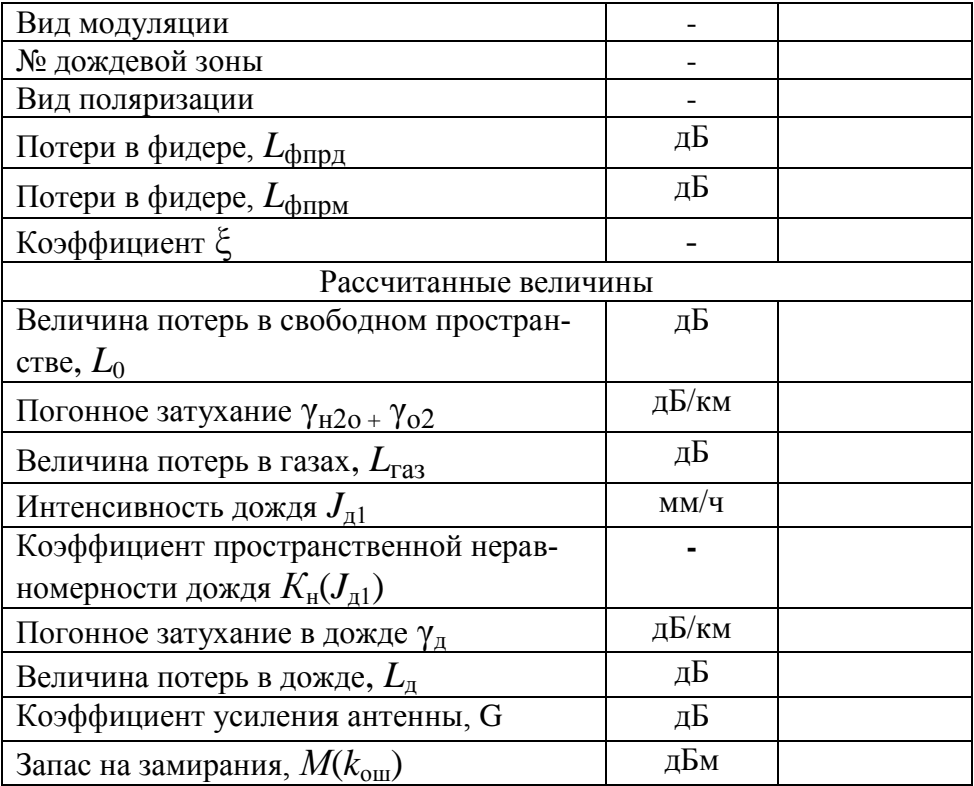

Табл.3.4

Результаты, полученные с помощью измерений

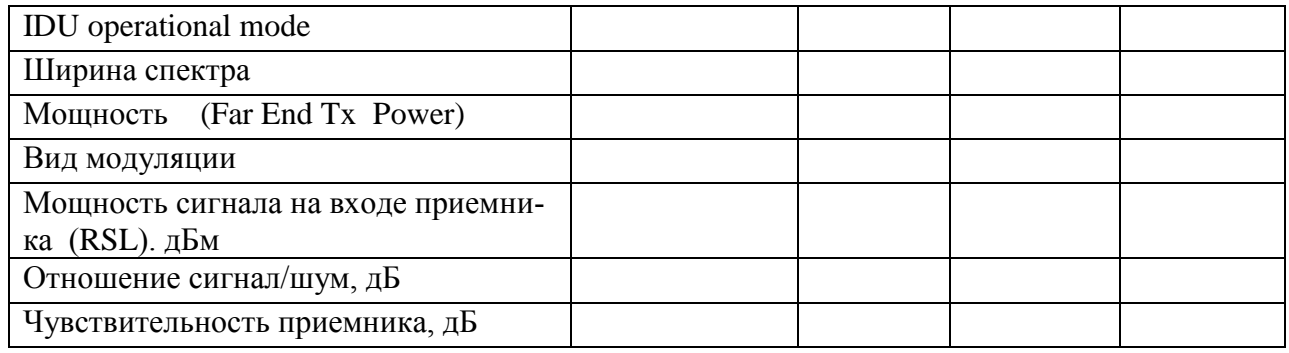

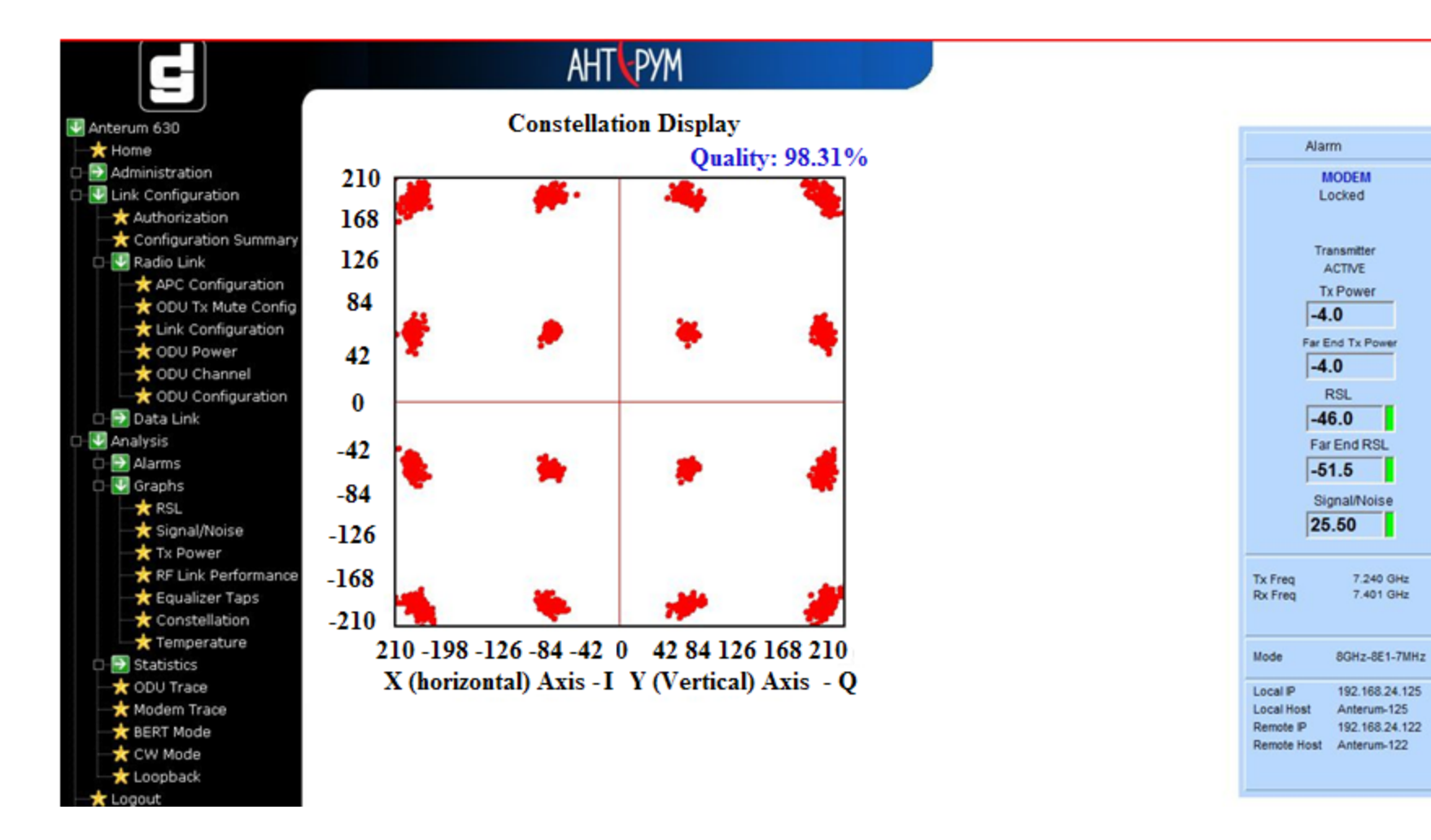

Рис.10. Ориентировочный вид сигнального созвездия

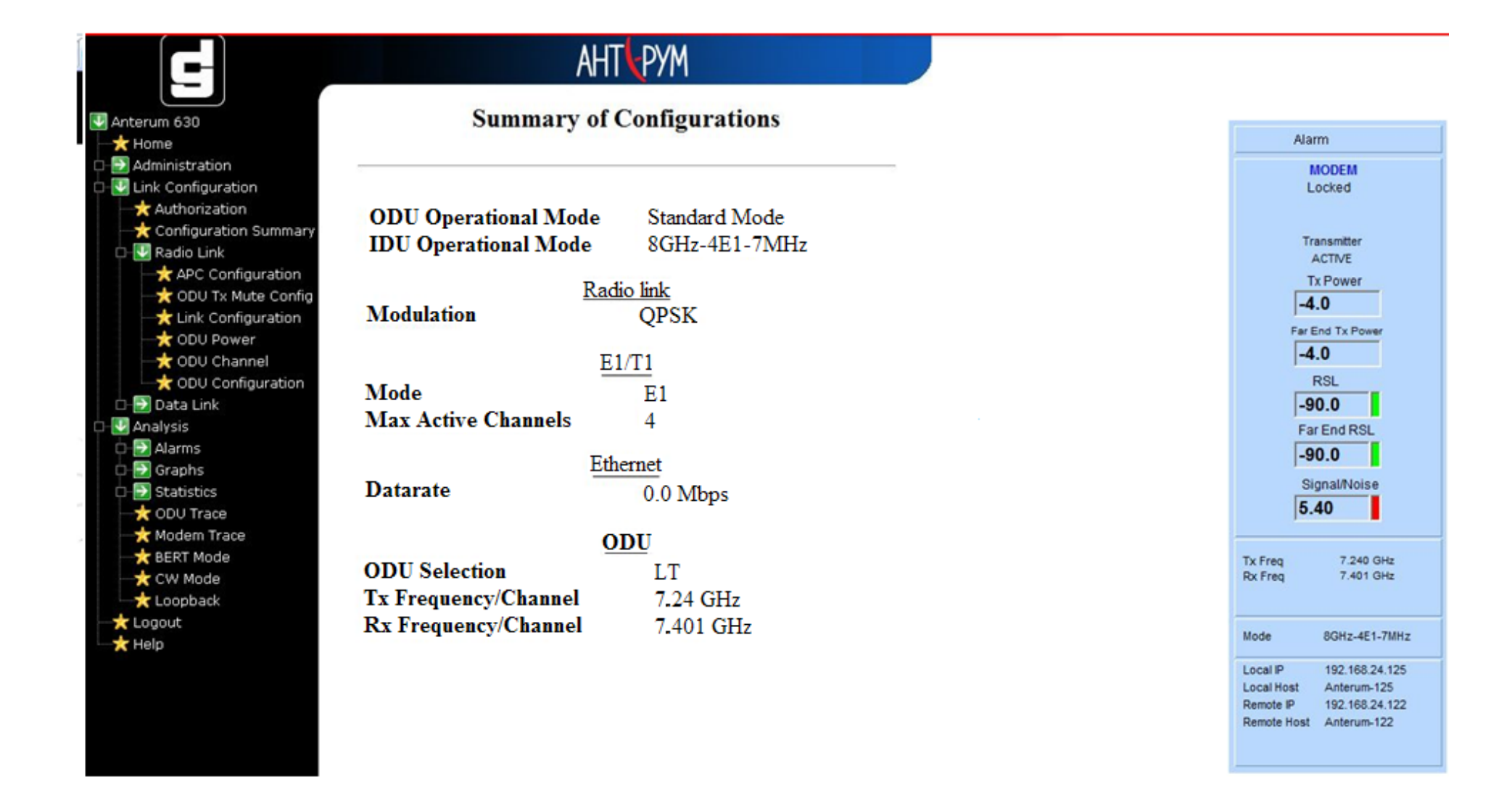

Рис.11.Вкладка ПК «*Signal/Noise Ratio Graph*»

#### **Список литературы**

1.Радиорелейное оборудование «Антерум 630». [http://imaqliq.com/products/radio/anterum\\_630](http://imaqliq.com/products/radio/anterum_630)

2. [http://disob.ru/Tabl/Apparat/Anterum.html.](http://disob.ru/Tabl/Apparat/Anterum.html)

3. [\[http://ru.wikipedia.org/wiki/Trellis\]](http://ru.wikipedia.org/wiki/Trellis)

3.[\[http://ru.wikipedia.org/wiki/%D0%9A%D0%BE%D0%B4\\_%D0%A0%D0%B8%D0](http://ru.wikipedia.org/wiki/%D0%9A%D0%BE%D0%B4_%D0%A0%D0%B8%D0%B4%D0%B0-%D0%A1%D0%BE%D0%BB%D0%BE%D0%BC%D0%BE%D0%BD%D0%B0) [%B4%D0%B0-](http://ru.wikipedia.org/wiki/%D0%9A%D0%BE%D0%B4_%D0%A0%D0%B8%D0%B4%D0%B0-%D0%A1%D0%BE%D0%BB%D0%BE%D0%BC%D0%BE%D0%BD%D0%B0)

[%D0%A1%D0%BE%D0%BB%D0%BE%D0%BC%D0%BE%D0%BD%D0%B0\]](http://ru.wikipedia.org/wiki/%D0%9A%D0%BE%D0%B4_%D0%A0%D0%B8%D0%B4%D0%B0-%D0%A1%D0%BE%D0%BB%D0%BE%D0%BC%D0%BE%D0%BD%D0%B0);

4.[\[http://ru.wikipedia.org/wiki/Ethernet\]](http://ru.wikipedia.org/wiki/Ethernet)

5.Гомзин В. Н., Лобач В. С., Морозов В. А. Расчет параметров цифровых РРС, работающих в диапазонах частот выше 10 ГГц. – СПб.: СПбГУТ, 1998.

#### **ПРИЛОЖЕНИЕ 1 КРАТКОЕ ОПИСАНИЕ ВНУТРЕННЕГО МОДУЛЯ ОБОРУДОВАНИЯ «АНТЕРУМ 630»**

Внутренний модуль выполнен в компактном монтажном блоке типа 1RU и содержит интеллектуальную программируемую структуру обработки цифровых потоков, а также, модулятор и демодулятор. Конфигурации лицевой панели модуля определяются сетевыми интерфейсами и пропускной способностью.

Упрощенная структурная схема внутреннего блока показана на рис.П1.1. Цифровые потоки подключаются к стандартному блоку ввода-вывода и поступают на схему обработки кадров. Стандартный блок ввода-вывода поддерживает пользовательскую нагрузку до 16 потоков *E*1, 2 потока со скоростью 100 Мбит/с для быстрого интернета, подключаемого через витую пару (Fast Ethernet – 100*Base TX*) и служебный речевой канал (64 кб/c).

Схема обработки кадров содержит коммутатор и фирменное устройство для обработки сигналов конфигурации 1+1, маршрутизации, кадровой синхронизации и функций общесетевого управления. Дополнительные блоки ввода - вывода позволяют гибко организовать до 64 потоков *E*1, от 1 до 4 потоков *E*3, *STM*-0, *STM*-1, 2 потока *STM*-1 и прочие конфигурации.

На рис. П1.2 показана стандартная конфигурация (1+0), содержащая разъем питания, разъемы сигналов трафика, управления и точку подключения кабеля, идущего к наружному блоку. Кроме того на передней панели размещены светодиоды индикации состояния оборудования. Имеется возможность расширения конфигурации за счет установки дополнительных плат. Во внутреннем модуле предусмотрен специальный слот для подключения встроенного мультиплексора уровня *STM*-1, который позволяет собирать и выделять цифровые потоки непосредственно на терминале.

Внутренний блок имеет гибкую архитектуру, позволяющую в будущем добавлять и другие типы каналов ввода-вывода. Управление внутренним блоком осуществляется центральным процессором, связанным через специальный канал 2x100*Base-TX* с сервером по протоколу *SNMP (Simple Network Management Protocol* – Простой Протокол Управления Сетью)

Устройства ввода – вывода соединены с трактом обработки основной полосы (ТОП) и модемом. Большинство функций этих устройств реализовано в специализированном высокоскоростном сигнальном процессоре *CM*8910. Обобщенная структурная схема процессора показана на рис.П1.3.

Основные операции в направлении передачи:

- скремблирование цифрового потока;
- помехоустойчивое кодирование Рида-Соломона;
- перемежение кодовых групп;
- решетчатое кодирование (*TCM - Trellis Coded Modulation*);
- разделение на синфазный (I) и квадратурный (Q) многоуровневые потоки;
- цифровая фильтрация потоков;
- компенсация межпотоковых (IQ) искажений.

Основные операции в направлении приема:

- демодуляция сигналов промежуточной частоты приема;

- фильтрация цифровых сигналов (фильтр с характеристикой приподнятого косинуса *RRC - route raised cosine*) с регулируемым коэффициентом скругления в диапазоне 0,2-0,5;

- выделение тактовой частоты и устранение фазовых дрожаний символов в цифровых потоках (джиттера) и скольжения (вандера);.

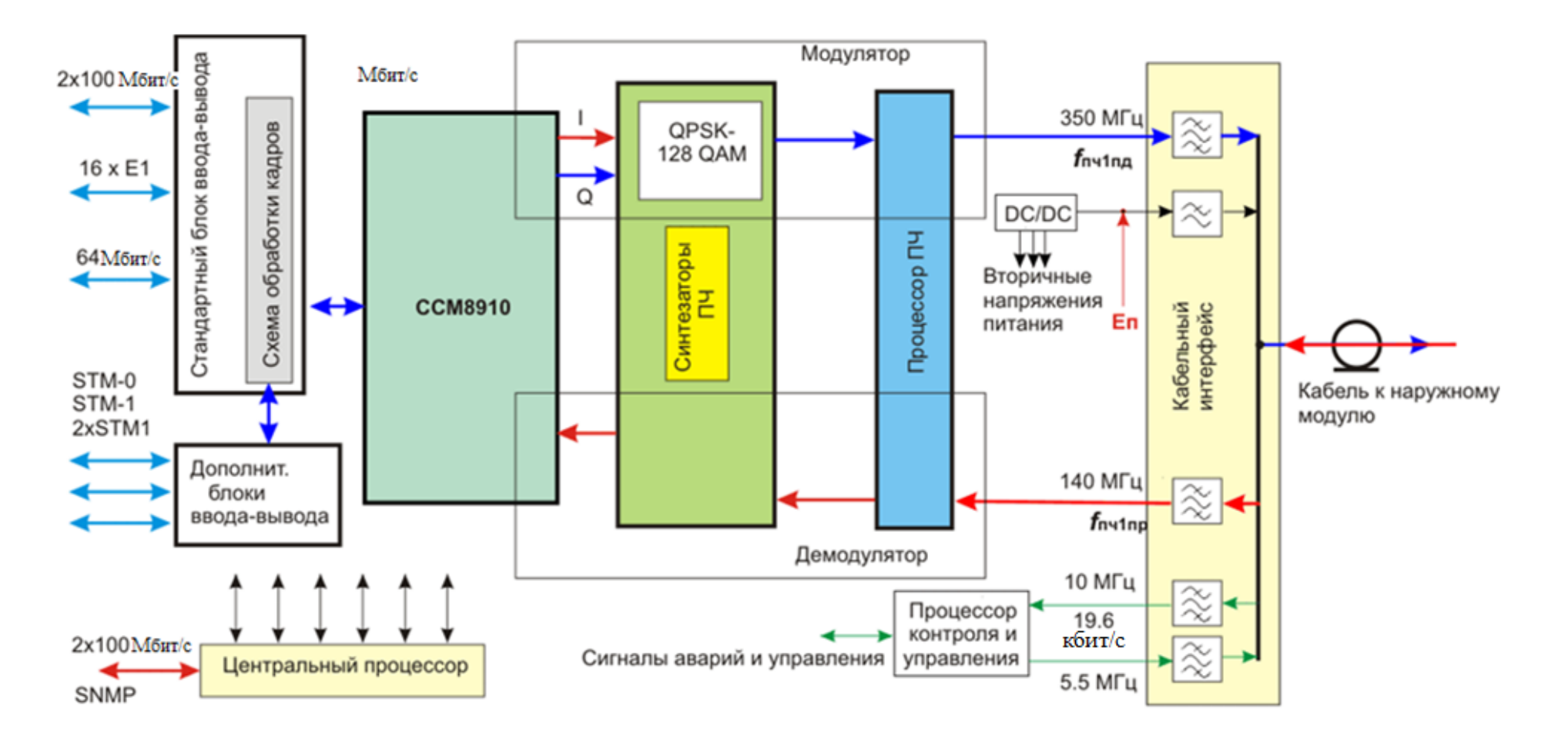

Рис.П1.1. Упрощенная структурная схема внутреннего модуля

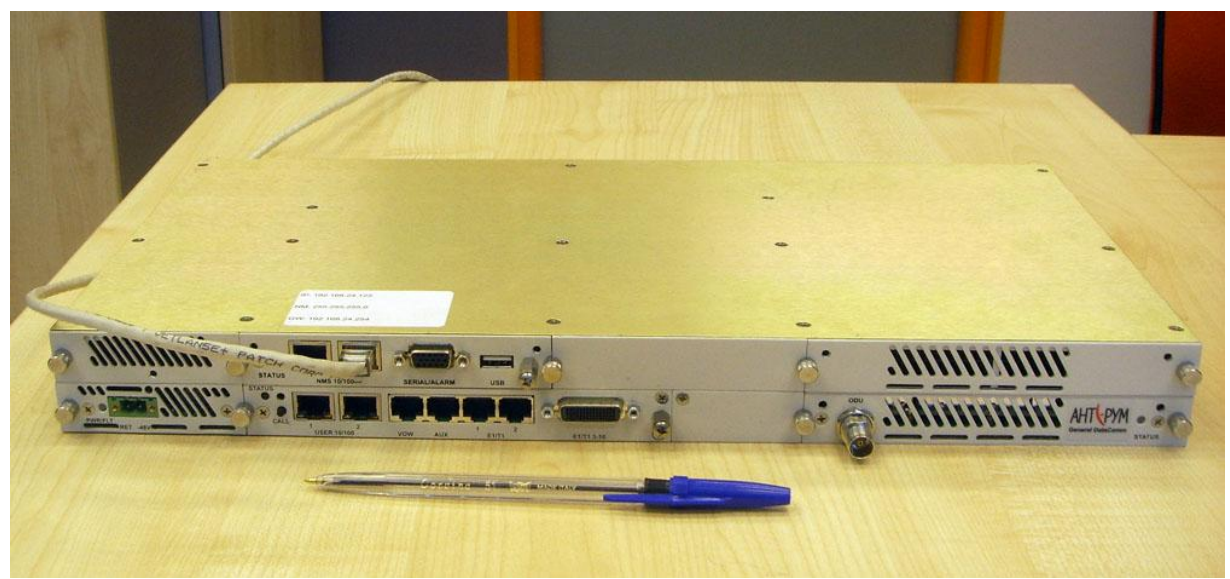

Рис.П1.2. Внешний вид внутреннего модуля оборудования «Антерум 630»

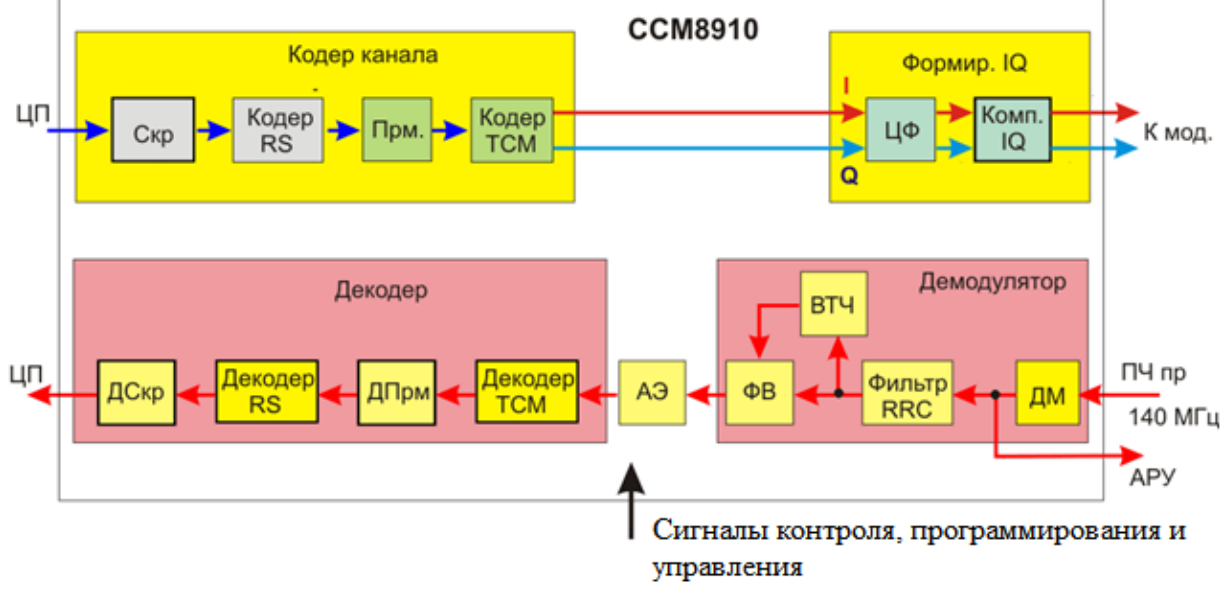

Обобщенная структурная схема процессора показана на рис.П1.3.

Рис. П1.3.Структурная схема процессора CCM8910

- устранение межсимвольной интерференции в адаптивном эквалайзере;

- декодирование, деперемежение и дескремблирование.

Скремблирование – добавление к цифровому сигналу псевдослучайной составляющей. Эта операция выравнивает спектр цифрового потока, устраняет цепочки одинаковых символов и, в конечном итоге, повышает точность синхронизации, скорость вхождения в синхронизм и облегчает работу системы связи. На приемном конце осуществляется обратная операция - дескремблирование, при которой псевдослучайная последовательность удаляется из сигнала

Помехоустойчивое кодирование (*FEC - Forward Error Correction*) обеспечивает нахождение и устранение ошибок в цифровом потоке. В оборудовании «Антерум 630» применяется комбинация из кодирования Рида-Соломона и решетчатого кодирования (TCM). Такая комбинация обеспечивает долговременный коэффициент ошибок в канале связи около  $10^{-12}$ .

Перемежение кодовых групп и последующая операция - деперемежение позволяют расформировать длинные серии ошибок, возникающих при глубоких замираниях, на более короткие серии. Это позволяет облегчить работу систем помехоустойчивого кодирования и во многих случаях восстановить поврежденные блоки. Кроме того, при использовании перемежения повышается устойчивость тактовой и кадровой синхронизации.

После операций скремблирования, кодирования и перемежения цифровой поток разделяется на 2 канала I и Q, из которых формируются многоуровневые сигналы в зависимости от запрограммированного вида модуляции от *QPSK* до 128 *QAM*. Затем сигналы каналов I и Q проходят через устройство цифровой фильтрации и компенсатор взаимных искажений между каналами. Цифровая фильтрация обеспечивает оптимизацию спектра сигнала оборудования.

Формирование модулированного сигнала осуществляется в последующих устройствах внутреннего блока (рис.П.1). Модуляция в направлении передачи проводится на промежуточной частоте 350 МГц, которая вырабатывается специальным синтезатором частоты. Для работы демодулятора также применяется синтезатор, но на частоту 140 МГц. Процессор промежуточной частоты обеспечивает обработку сигналов 350 МГц и 140 МГц.

Сигналы контроля, управления и наблюдения за работой внешнего модуля (приемопередатчика) передаются на собственных несущих частотах. В направлении передачи – на частоте 5,5 МГц, в направлении приема – 10 МГц. Скорость этих цифровых потоков 19,6 кбит/с.

Питание внутреннего модуля производится при помощи встроенного преобразователя *DC/DC*, который формирует нужные напряжения из первичного источника постоянного тока с напряжением -48 вольт.

Внутренний модуль соединяется с наружным модулем коаксиальным кабелем, по которому передаются модулированные сигналы промежуточных частот 350 МГц и 140 МГц, сигналы управления и контроля и первичное постоянное напряжение -48 В.

#### **Приложение 2 КРАТКОЕ ОПИСАНИЕ НАРУЖНОГО МОДУЛЯ ОБОРУДОВАНИЯ «АНТЕРУМ 630»**

Наружный модуль оборудования «Антерум 630» представляет собой приемопередатчик, помещенный в круглый, литой, герметичный корпус, снабженный радиатором для улучшения охлаждения электронных схем (рис.П.2.1). Антенный порт приемопередатчика выполнен в виде волноводного фланца, снабженного круглой направляющей для надежной и высококачественной стыковки с антенной. Стыковка модуля с антенной осуществляется при помощи четырех защелок. В конфигурации 1+1 применяется два приемопередающих модуля, которые стыкуются с антенной через блок делителя мощности.

Для изменения поляризации радиосигнала, приемопередатчик может быть развернут в вертикальной плоскости на 90 градусов.

Схема приемопередающего модуля показана на рис.П.2.2. В основе схемы лежит двойное преобразование частоты в передатчике и приемнике. Такое решение позволяет улучшить избирательность приемника и повысить стабильность рабочих частот.

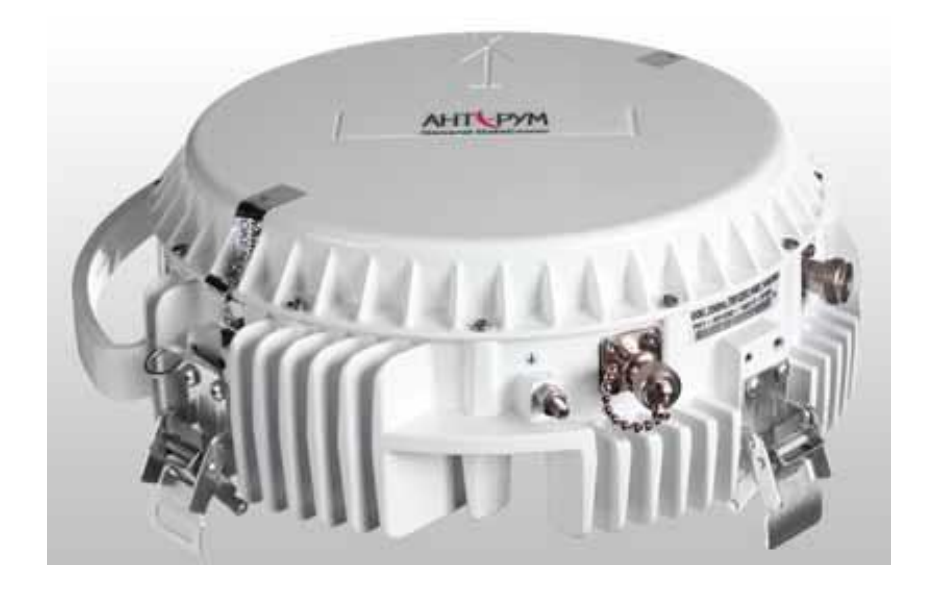

Рис.П2.1. Наружный модуль оборудования «Антерум 630»

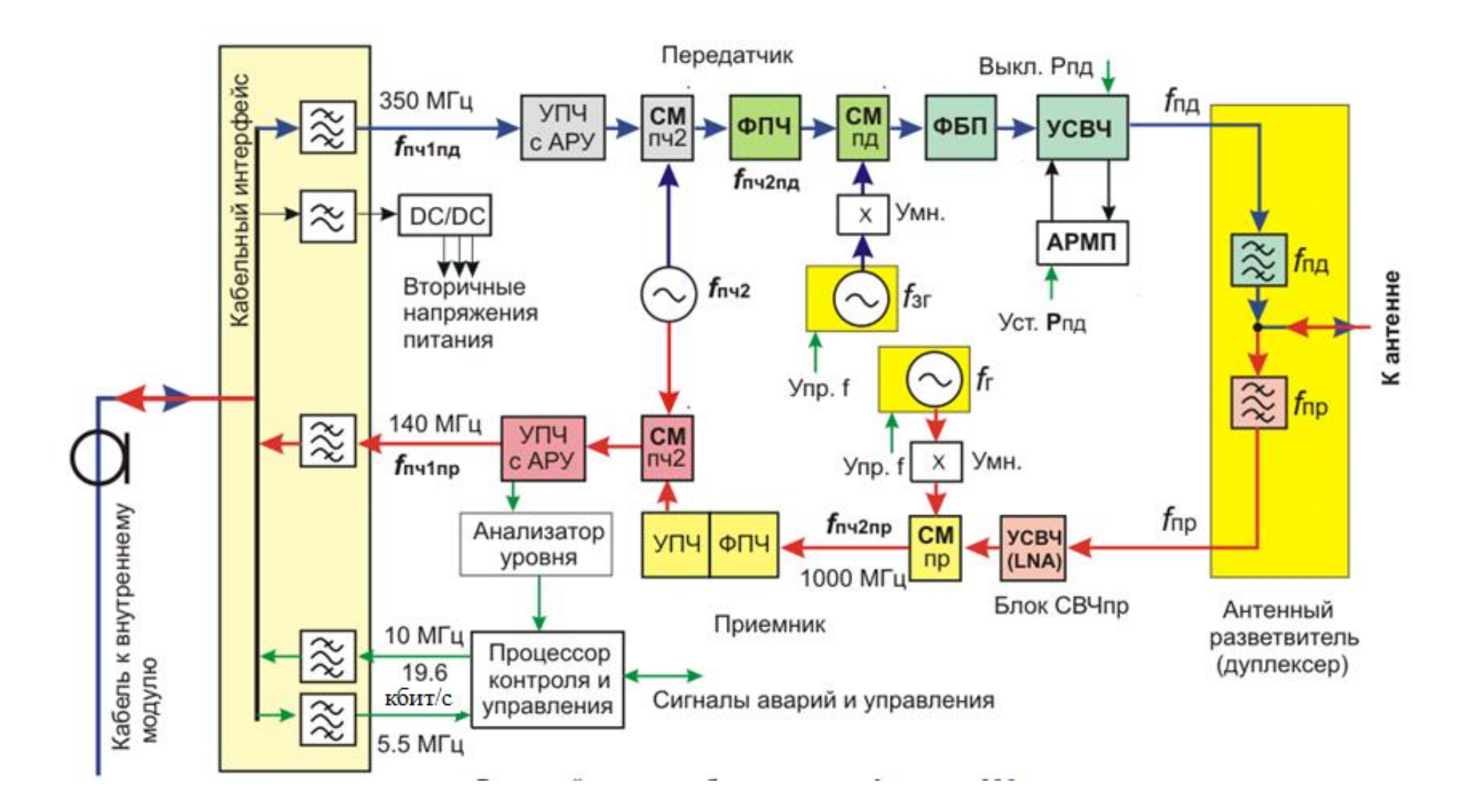

Рис. П2.2. Упрощенная структурная схема приемопередатчика «Антерум 630»

#### **Приложение 3**

#### **ПЕРЕДАТЧИК «АНТЕРУМ 630»**

Передатчик оборудования обрабатывает модулированный сигнал промежуточной частоты 350 МГц и преобразует его в рабочий СВЧ диапазон частот. Перед операцией первого преобразования частоты в **СМпч2** сигнал усиливается в усилителе промежуточной частоты (**УПЧ**) с автоматической регулировкой усиления (**АРУ**). АРУ обеспечивает постоянство уровня сигнала на входе **СМпч2** вне зависимости от длины коаксиального кабеля, идущего от внутреннего модуля.

Первое преобразование частоты осуществляется при помощи генератора, вырабатывающего сигнал второй промежуточной частоты *f***пч2** (1140 или 860 МГц). Преобразованный сигнал проходит через полосовой фильтр к основному смесителю передатчика (**СМпд**) и, далее, смешивается с сигналом задающего генератора СВЧ (*f***зг**). На выходе смесителя передатчика вырабатываются две боковые полосы частот, одна из которых проходит через фильтр боковой полосы (**ФБП**), усиливается в усилителе СВЧ (УСВЧ) и поступает через полосовой фильтр антенного разветвителя к выходу.

Основу задающего генератора передатчика представляет синтезатор частоты с программным управлением. Поэтому, рабочую частоту передатчика оборудования «Антерум 630» можно дистанционно менять в пределах выделенной полосы частот с шагом 250 кГц, настраиваясь на разные каналы. Нужная частота для работы смесителя передатчика получается путем умножения сигнала синтезатора.

#### **Приложение 4**

#### **ПРИЕМНИК «АНТЕРУМ 630»**

Приемник оборудования обеспечивает преобразование сигнала из рабочего диапазона частот в сигнал промежуточной частоты и усиление сигнала. Приемник выполнен по супергетеродинной схеме с двойным преобразованием частоты. После первого преобразования получается промежуточная частота 1000 МГц, а после второго преобразования 140 МГц.

Сигнал на вход приемника поступает из антенны через полосовой фильтр антенного разветвителя и усиливается в малошумящем усилителе СВЧ (*LNA*). Усилитель обеспечивает коэффициент шума приемника около 7 дБ.

Первое преобразование частоты производится в **СМпр** при помощи гетеродина, который выполнен на синтезаторе частоты. Схема гетеродина подобна схеме задающего генератора передатчика.

Второе преобразование осуществляется в смесителе **СМпч2** при помощи генератора второй промежуточной частоты, общего с передатчиком. Полученный после второго преобразования сигнал с частотой 140 МГц, усиливается в основном усилителе промежуточной частоты приемника (**УПЧ**) и поступает через соответствующий фильтр по кабелю ко внутреннему модулю. УПЧ приемника снабжен системой автоматической регулировкой усиления (**АРУ**). Данные из системы АРУ поступают в процессор контроля и управления и позволяют контролировать уровень сигнала на входе приемника (*Р***пр**).

Питание приемопередающего модуля осуществляется при помощи преобразования первичного напряжения -48 В, поступающего по коаксиальному кабелю от внутреннего модуля, в набор необходимых напряжений в конверторе *DC/DC*.

Основу элементной базы, использованной при построении приемопередающего модуля, составляют монолитные микроволновые интегральные схемы (*MMIC*). Это позволяет довести до минимума массу и габариты электронной начинки модуля и существенно повысить надежность системы.

Приложение 5.

## ТЕХНИЧЕСКИЕ ХАРАКТЕРИСТИКИ ОБОРУДОВАНИЯ «АНТЕРУМ 630»

Технические характеристики оборудования «АНТЕРУМ 630» представлены в табл П5.1- П5.6.

Табл. П.5.1

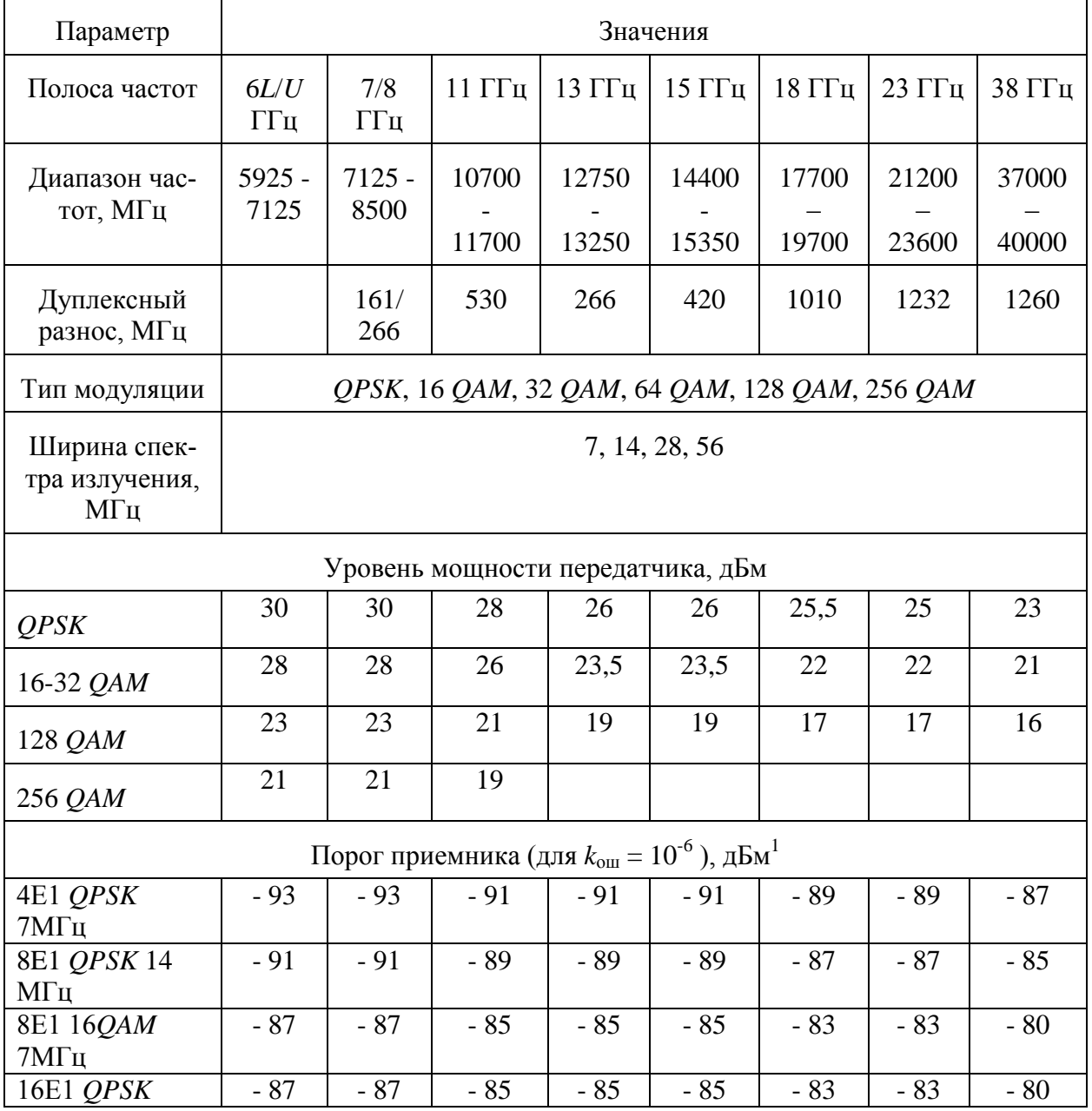

Параметры приемопередатчика

 $^1$  Порог приемника (для  $k_{\text{out}} = 10^{-3}$  ) отличается на 2 дБ

 $\overline{a}$ 

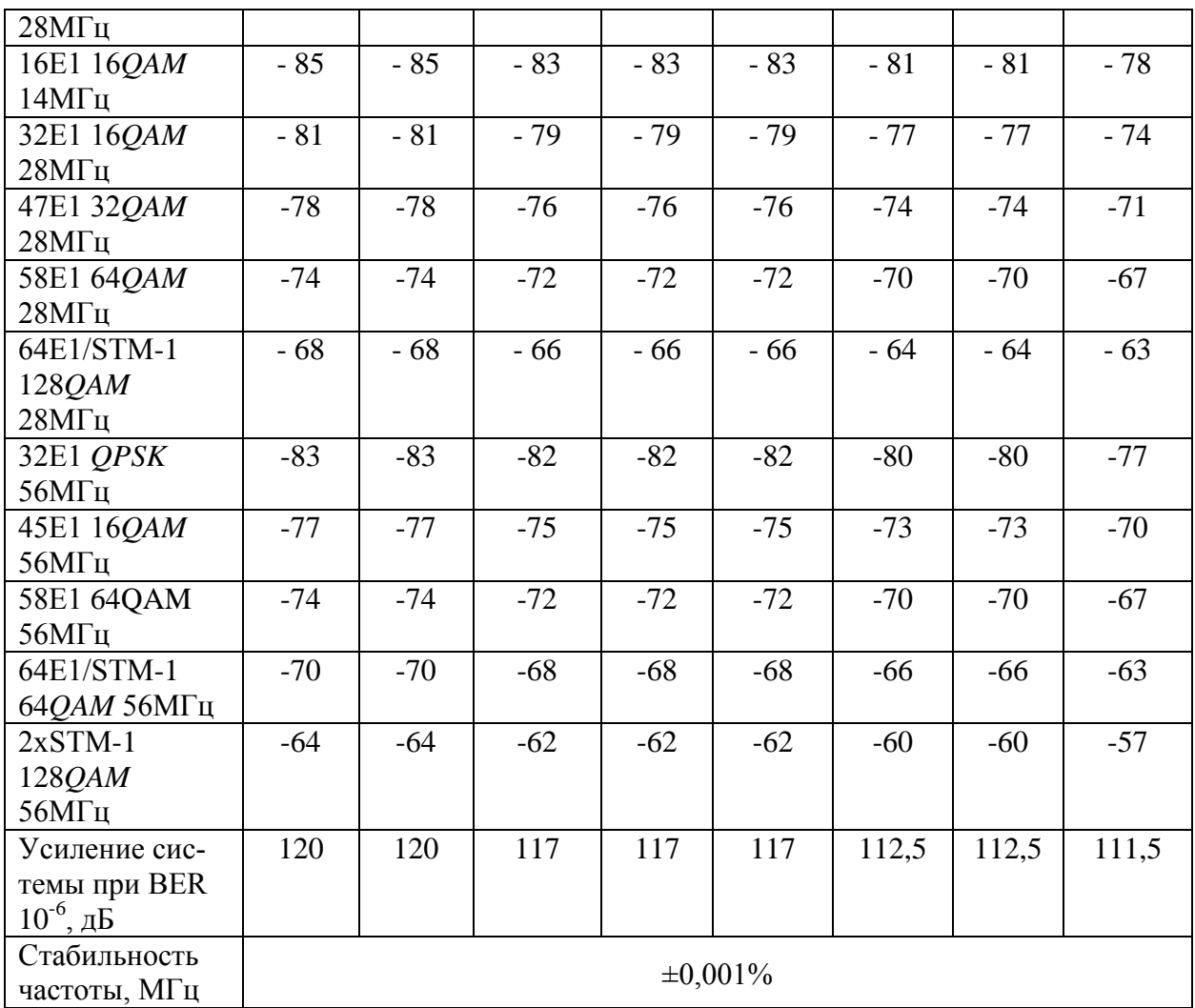

#### Табл. П.5.2

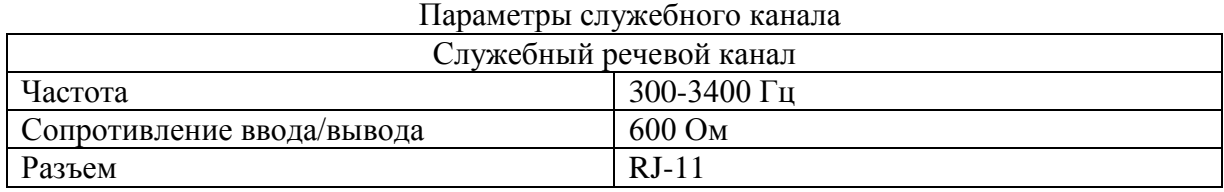

### Табл.5.3.

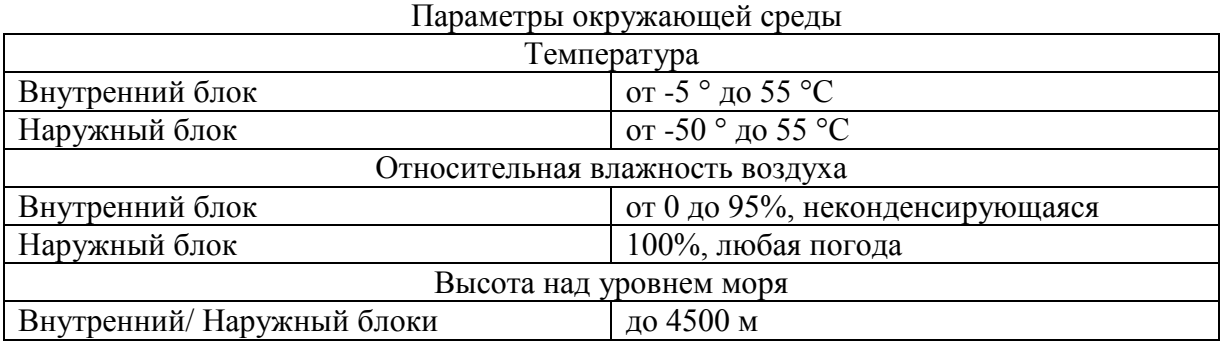

Табл. П.5.4

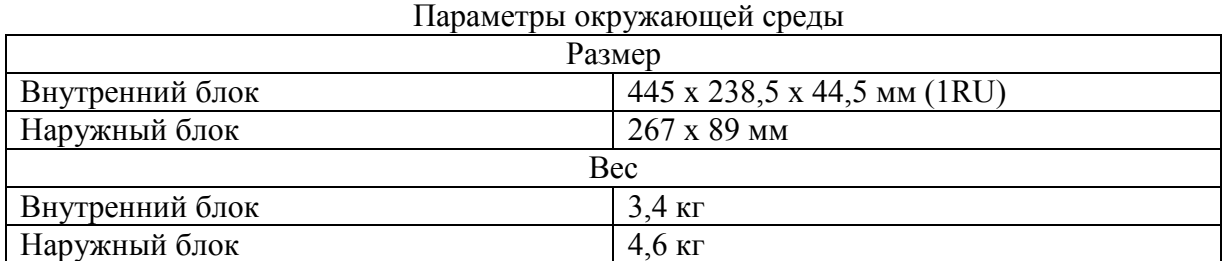

Табл. П.5.5

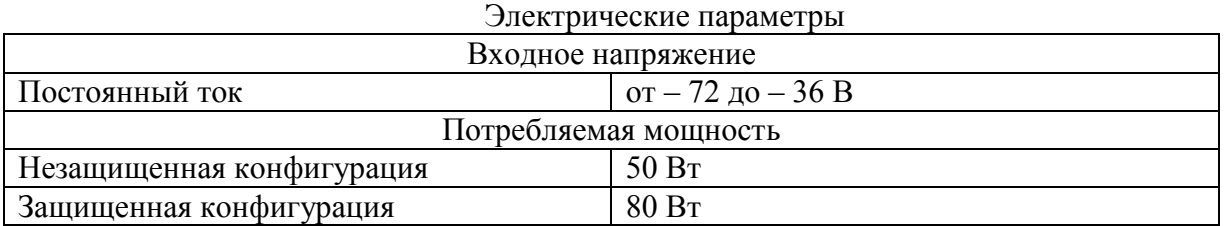

#### Табл. П.5.6

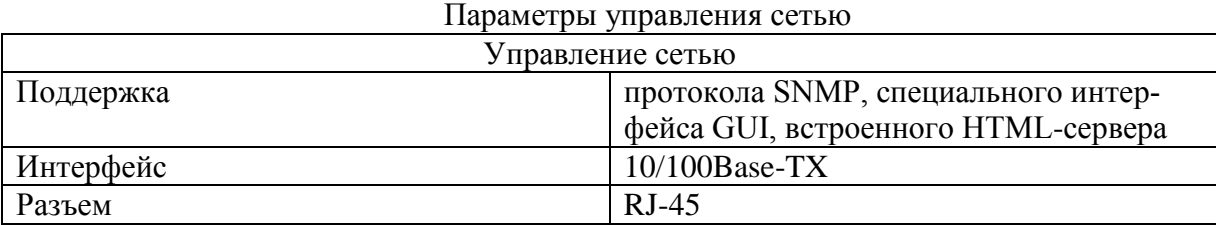

#### ОСНОВНЫЕ ПРИНЦИПЫ АДАПТИВНОЙ МОДУЛЯЦИИ

Известно, что современные виды модуляции обладают различной спектральной эффективностью и помехоустойчивостью в зависимости от количества уровней (см. таблицу).

Параметры некоторых видов модуляции (данные на отношения сигнал/шум приблизительны, так как они зависят от способа демодуляции, типа помехоустойчивого кодирования, фильтрации и пр.) представлены в табл. П6.1.

Табл. П6.1

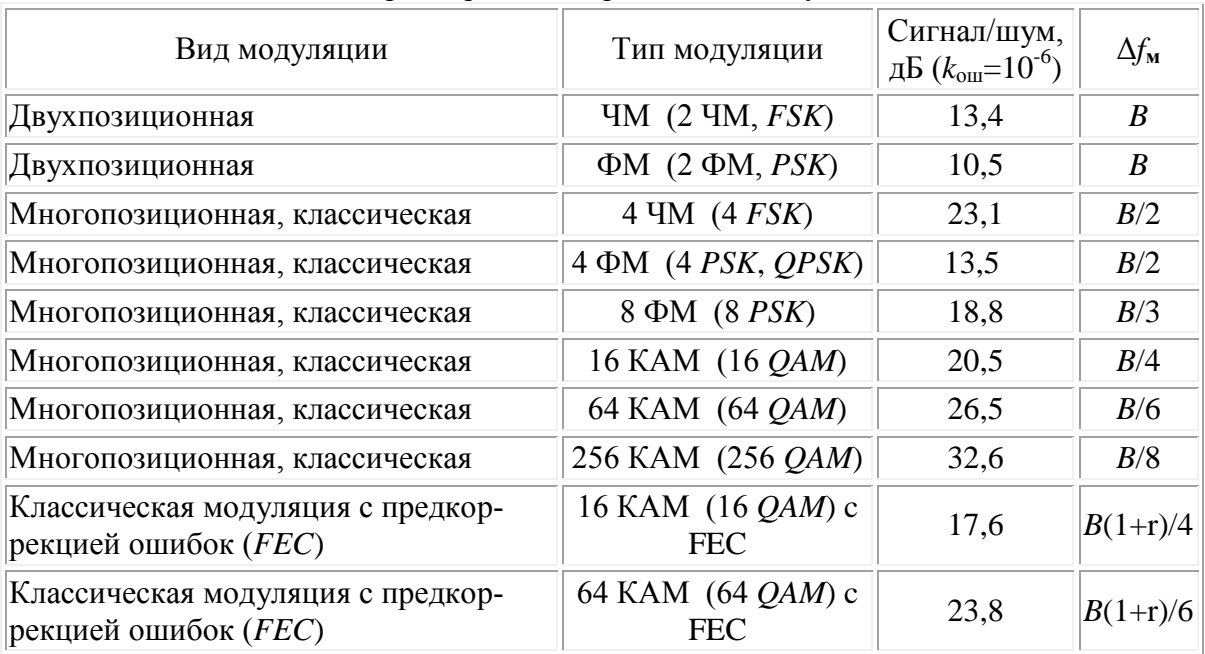

Параметры некоторых видов модуляции

Δ*f*<sup>м</sup> - полоса частот, занимаемая модулированным сигналом,

*В* - скорость цифрового потока,

r - избыточность помехоустойчивого кодирования.

В случае, если в оборудовании имеется возможность программного выбора типа модуляции, то возможно использовать режим адаптивной модуляции К примеру, в оборудовании «Антерум 630» можно выбрать модуляцию *QPSK*, 16*QAM*, 32*QAM*, 64*QAM* или 128*QAM*. При адаптивной модуляции динамически меняется тип модуляции, метод кодирования и полоса пропускания оборудования с целью получения наилучшей готовности и оптимальной скорости передачи в зависимости от условий распространения радиосигнала. Модуляция *QPSK* дает выигрыш по скорости в 2 раза, а 128*QAM* – до 6 раз. Но, при этом, помехоустойчивости этих видов модуляции отличаются практически на 10 дБ. Эти особенности и применяются в режиме адаптивной модуляции.

При этом цифровым потокам присваиваются разные приоритеты;

- высокоприоритетный поток (например, видеосигналы);
- приоритетный поток (например, сигналы управления);
- низкоприоритетный поток (например, фоновый трафик);
- неприоритетный поток (например, трафики пользователей).

Режим адаптивной модуляции автоматически выбирает такой уровень работы (вид модуляции, кодирования и полосы частот), чтобы обеспечить безусловную передачу

высокоприоритетных потоков с наивысшей надежностью и качеством. Сигналы с более низкими приоритетами передаются с более низким качеством, а в критических случаях - вообще могут быть отключены. В оборудовании «Антерум NG» возможно работать с 16 профилями или уровнями адаптивной модуляции. Но должно быть выполнено несколько условий, например:

- во время перехода к модуляции более низкого уровня, передача потоков с более высоким приоритетом не должна прерываться;

- не должно быть влияния на существующий трафик при переходе к более высоким уровням модуляции.

Адаптивная модуляция сопровождается высококачественной системой обслуживания (QoS), для того, чтобы использовать все преимущества такого метода.

В случае конфигурации с поддержкой адаптивной модуляции, на третьем шаге запустится мастер конфигурации АСМ. Так же адаптивная модуляция для РРЛ АНТЕ-РУМ может быть настроена в отдельном меню Radio Link -> ACM Configuration (рис.  $\Pi$ 6.1)

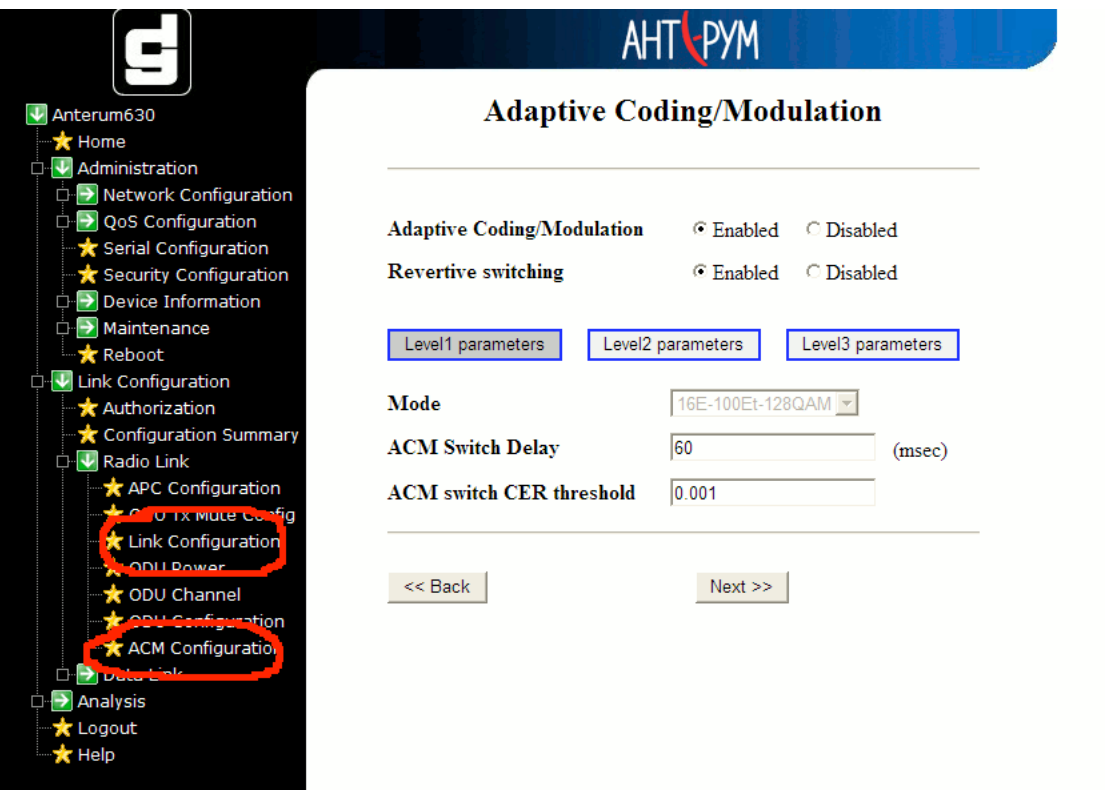

Рисунок Пб.1. Конфигурация АСМ

1- Позволяет включать адаптивную модуляцию. Если опция выключена, терминал функционирует в 1-м режиме работы независимо от качества радиосоединения;

2 - Разрешает/запрещает обратное переключение. Если опция выключена, то для выполнения обратного переключения необходимо воспользоваться командой «АСМ manual switch»:

3 - Настройка параметров 1-го уровня адаптивной модуляции (Level 1) - позволяет оператору изменить параметры первого режима работы. Этот режим работы не позволяет настроить параметры обратного переключения, так как относится к наивысше-МУ ТИПУ.

3a - *Mode* (только для просмотра) - первый режим работы можно изменить только через конфигурацию радиолинка. В качестве первого режима работы рекомендуется использовать режим с наивысшим индексом модуляции;

3b - *ACM Switch Delay* - устанавливает время, в течение которого CER должен оставаться больше значения, указанного параметром *ACM switch CER threshold* (3c) для того, чтобы произошло переключение на 2-й уровень адаптивной модуляции;

3c - *ACM switch CER threshold* - пороговое значение уровня CER, при котором терминал не переключается на 2-й уровень модуляции и работает в режиме *Mode* 1;

7 - *ACM manual switch* - позволяет оператору вручную переключиться на выбранный режим работы (рис. П6.2). Переключение более чем на 1 уровень в этом режиме недоступно.

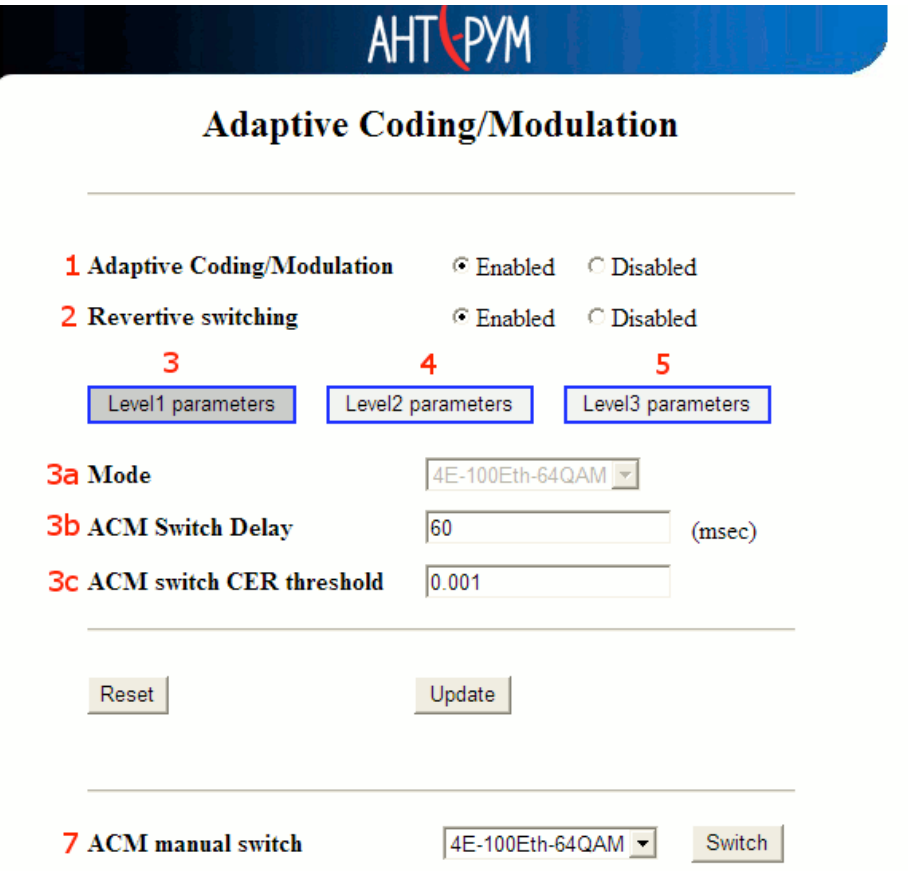

Рисунок П6.2. Настройка режима *ACM manual switch*